# **SONY**

# Домашняя Аудиосистема

# Инструкция по эксплуатации

Подготовка к эксплуатации

Воспроизведение с диска/устройства USB

Передача данных через USB-разъем

Тюнер

Подключение BLUETOOTH

Регулировка звука

Другие операции

Дополнительная информация

# ПРЕДУПРЕЖДЕНИЕ

Для предотвращения возгорания не накрывайте вентиляционное отверстие устройства газетами, скатертями, шторами и т. п. Не подвергайте устройство воздействию источников открытого огня (например, зажженных свечей).

Для предотвращения возгорания или поражения электрическим током не допускайте попадания и разбрызгивания жидкости на устройство и не ставьте на корпус устройства предметы, содержащие жидкость, например, цветочные вазы.

Так как основной штекер используется для отсоединения блока от сети электропитания, подключайте блок к расположенной в легкодоступном месте розетке электросети.

В случае нарушения нормальной работы блока незамедлительно отсоедините основной штекер питания от розетки электросети.

Не устанавливайте устройство в тесных местах, таких как книжные полки или встроенные шкафы.

Пока блок включен в розетку электросети, он остается подключенным к сети электропитания, даже если питание на самом блоке выключено.

Для использования только в помещениях.

### **Для продуктов с маркировкой CE**

Действительность маркировки CE ограничена только в тех странах, где это закреплено законодательством, в частности, в странах EEA (European Economic Area, Европейское экономическое пространство).

#### **ВНИМАНИЕ**

При использовании неверного типа аккумулятора существует опасность взрыва.

Не подвергайте батарею или устройства с установленной батареей чрезмерному нагреванию, например, не оставляйте под солнечными лучами или рядом с огнем.

#### **ВНИМАНИЕ**

Использование оптических приборов с данным устройством вредно для зрения.

CLASS 1 LASER PRODUCT **LASER KLASSE 1** LUOKAN 1 LASERLAITE KLASS 1 LASERAPPARAT

Данное устройство классифицируется как ЛАЗЕРНОЕ оборудование КЛАССА 1 в соответствии со стандартом IEC 60825-1:2007. Такая маркировка находится на задней панели корпуса основного блока.

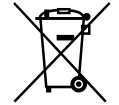

**Утилизация использованных элементов питания и отслужившего электрического и электронного оборудования (Директива применима в странах Евросоюза и других странах, где действуют системы раздельного сбора отходов)**

# FAT

Домашняя аудиосистема Производитель: Сони Корпорейшн, 1-7-1 Конан Минато-ку Токио, 108-0075 Япония Страна-производитель: Китай

Импортер на территории стран Таможенного союза АО «Сони Электроникс», Россия, 123103, Москва, Карамышевский проезд, 6

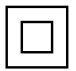

Класс защиты от поражения электрическим током II

Дата производства может быть указана на самом продукте и/или этикетке со штрихкодом на картонной коробке. Например: XX-XXXX Первые две цифры означают месяц, а последние четыре цифры означают год.

Эта домашняя аудиосистема предназначена для использования в следующих целях:

- Воспроизведение источников музыки/видео на дисках или устройствах USB
- Передача музыки на устройства USB
- Прослушивание радиостанций
- Прослушивание звука с телевизора
- Воспроизведение источников музыки на устройствах BLUETOOTH
- Проводите яркие общественные мероприятия с функцией Wireless Party Chain

Транспортировать в оригинальной упаковке, во время транспортировки не бросать, оберегать от падений, ударов, не подвергать излишней вибрации.

Реализацию осуществлять в соответствии с действующими требованиями законодательства. Отслужившее изделие утилизировать в соответствии с действующими требованиями законодательства.

Если неисправность не удается устранить следуя данной инструкции – обратитесь в ближайший авторизованный SONY центр по ремонту и обслуживанию.

### **Для покупателей в Казахстане**

Организация, уполномоченная принимать претензии от потребителей на территории Казахстана: АО «Сони Электроникс» Представительство в Казахстане, 050010, Республика Казахстан, г. Алматы, пр. Достык, дом 117/7

### **Информация о лицензии и торговой марке**

- РР является торговой маркой DVD Format/Logo Licensing Corporation.
- Логотип "DVD+RW", "DVD-RW", "DVD+R", "DVD-R", "DVD VIDEO" и "CD" являются торговыми марками.
- WALKMAN® и логотип WALKMAN® — зарегистрированные торговые марки Sony Corporation.
- Технология кодирования аудиосигнала и патенты MPEG Layer-3 используются по лицензии Fraunhofer IIS и Thomson.
- Windows Media является зарегистрированной торговой маркой или торговой маркой Microsoft Corporation в США и/или других странах.
- Данное изделие защищено определенными правами на интеллектуальную собственность Microsoft Corporation. Использование или распространение такой технологии, кроме как в данном изделии, запрещено без наличия лицензии корпорации Microsoft или уполномоченного подразделения Microsoft.
- Эта система включает в себя Dolby\* Digital.
	- \* Произведено по лицензии Dolby Laboratories. Dolby, Dolby Audio и символ с двойной буквой D являются торговыми марками Dolby Laboratories.
- Эта система использует технологию мультимедийного интерфейса высокой четкости High-Definition Multimedia Interface (HDMI™). Термины HDMI и HDMI High-Definition Multimedia Interface и Логотип HDMI являются товарными знаками или зарегистрированными товарными знаками HDMI Licensing Administrator, Inc. в Соединенных Штатах и других странах.
- "BRAVIA" является торговой маркой Sony Corporation.
- LDAC™ и логотип LDAC являются торговыми марками Sony Corporation.
- Словесная марка и логотип BLUETOOTH® являются зарегистрированными торговыми марками, принадлежащими Bluetooth SIG, Inc., любое их использование Sony Corporation лицензировано. Все остальные торговые марки и торговые наименования являются собственностью соответствующих владельцев.
- Android является торговой маркой компании Google LLC.
- Google Play и логотип Google Play являются товарными знаками Google LLC.
- Apple, iPhone и iPod touch являются товарными знаками Apple Inc., зарегистрированными в США и других странах. App Store является знаком обслуживания Apple Inc.
- Использование значка "Изготовлено для Apple" означает, что аксессуар разработан специально для подключения к продуктам Apple, указанным в значке, и сертифицирован разработчиком на соответствие стандартам качества Apple. Apple не несет ответственности за работу этого устройства или его соответствие стандартам безопасности и нормативным требованиям.
- СОГЛАСНО ЛИЦЕНЗИИ НА ПОРТФЕЛЬ ПАТЕНТОВ НА ИСПОЛЬЗОВАНИЕ ТЕХНОЛОГИИ ВИЗУАЛИЗАЦИИ MPEG-4 РАЗРЕШАЕТСЯ ЧАСТНОЕ И НЕКОММЕРЧЕСКОЕ ИСПОЛЬЗОВАНИЕ ПОКУПАТЕЛЕМ ДАННОГО ПРОДУКТА ДЛЯ
	- (i) КОДИРОВАНИЯ ВИДЕО ИЗОБРАЖЕНИЯ В СООТВЕТСТВИИ С ВИЗУАЛЬНЫМ СТАНДАРТОМ MPEG-4 (ВИДЕО MPEG-4)

#### И/ИЛИ

(ii) ДЛЯ РАСКОДИРОВАНИЯ ВИДЕО MPEG-4, ЗАКОДИРОВАННОГО ПОКУПАТЕЛЕМ В ЧАСТНЫХ И НЕКОММЕРЧЕСКИХ ЦЕЛЯХ, И/ИЛИ ПРИОБРЕТЕННОГО У ПОСТАВЩИКА ВИДЕОМАТЕРИАЛОВ, ИМЕЮЩЕГО ЛИЦЕНЗИЮ НА ПОСТАВКУ ВИДЕО MPEG-4.

ЛЮБОЕ ДРУГОЕ ИСПОЛЬЗОВАНИЕ НЕ ПРЕДУСМОТРЕНО И НЕ РАЗРЕШЕНО. ДОПОЛНИТЕЛЬНУЮ ИНФОРМАЦИЮ ОТНОСИТЕЛЬНО ИСПОЛЬЗОВАНИЯ В РЕКЛАМНЫХ, ВНУТРЕННИХ И КОММЕРЧЕСКИХ ЦЕЛЯХ, А ТАКЖЕ ЛИЦЕНЗИРОВАНИЯ, МОЖНО ПОЛУЧИТЬ У КОМПАНИИ MPEG LA,  $L<sub>L</sub>$ 

HTTP://WWW.MPEGLA.COM

- Все прочие торговые марки являются торговыми марками соответствующих владельцев.
- В данном руководстве символы ™ и ® не указаны.

# О данном руководстве

- В данном руководстве содержится описание использования пульта дистанционного управления, но некоторые функции могут выполняться с помощью кнопок на основном блоке, которые имеют аналогичные или похожие названия.
- Значки, подобные виду расположенные в верхней части каждого пояснения, обозначают тип носителя, который может использоваться с описанной функцией.
- Некоторые иллюстрации представлены как концептуальные изображения и могут отличаться от реальных изделий.
- Пункты, отображенные на экране телевизора, могут различаться в зависимости от региона.
- Установка по умолчанию подчеркнута.
- Текст, заключенный в квадратные скобки ([--]), отображается на экране телевизора, а текст, заключенный в кавычки ("--"), — на дисплее.

# Оглавление

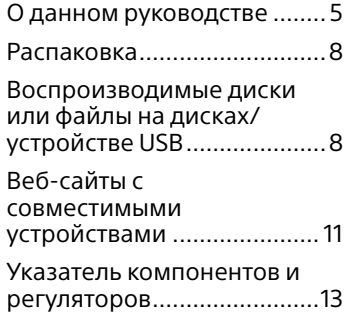

# **Подготовка к эксплуатации**

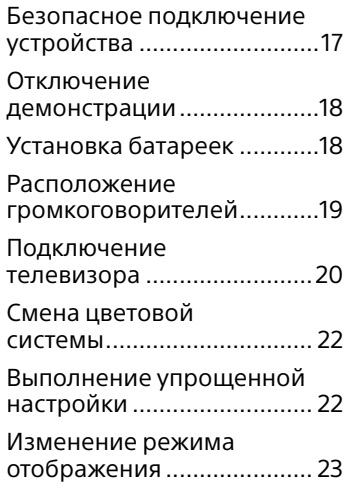

# **Воспроизведение с диска/устройства USB**

Перед использованием устройства USB................... 23

#### Основное

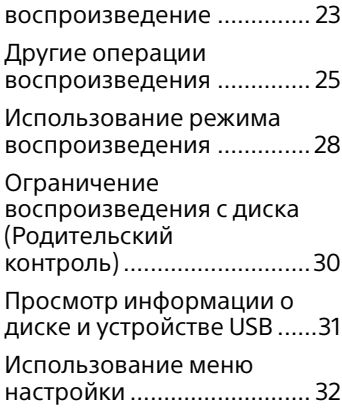

# **Передача данных через USB-разъем**

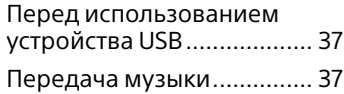

# **Тюнер**

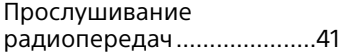

# **Подключение BLUETOOTH**

О беспроводной технологии BLUETOOTH.....42

Сопряжение этой системы с устройством BLUETOOTH .........................42

Прослушивание музыки на устройстве BLUETOOTH......44

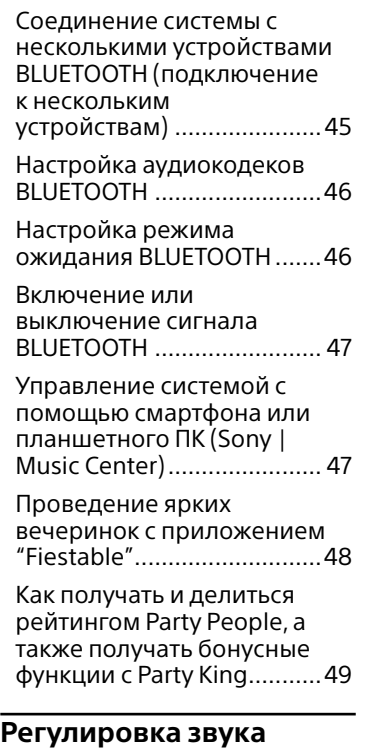

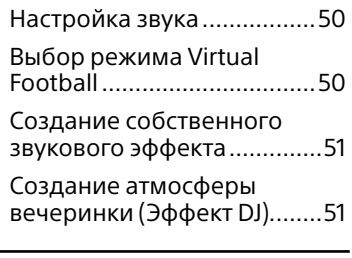

# **Другие операции**

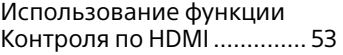

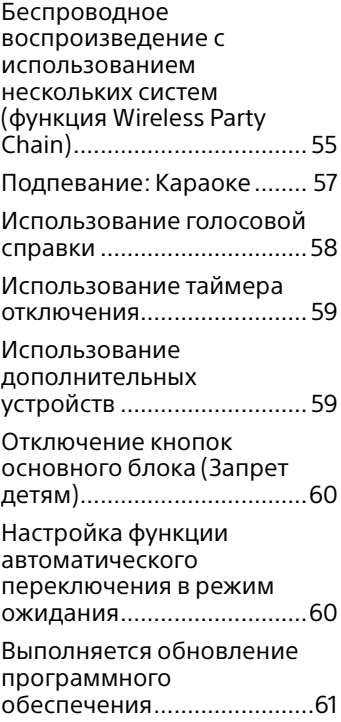

# **Дополнительная информация**

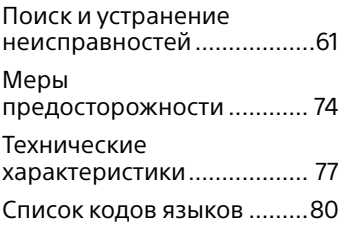

# <span id="page-7-0"></span>Распаковка

- Основной блок: HCD-M20D (1)
- Акустическая система: SS-M20D (2)
- Пульт дистанционного управления (3 В пост. тока) (1)
- Батарейки типа R03 (1,5 В пост. тока) (размер AAA)\* (2)
	- \* Год и месяц истечения срока годности указаны на отрицательном полюсе элемента.
- Внешняя FM-антенна (1)
- Шнур питaния пepeмeнного тoкa (1)

### **Примечание**

Распаковка или переноска большого и/или тяжелого громкоговорителя должна осуществляться двумя или более лицами. Падение громкоговорителя может привести к травмированию людей и/или повреждению имущества.

#### **ВАЖНЫЕ ПРИМЕЧАНИЯ**

**Внимание:** Данное изделие не является портативным и не предназначено специально для того, чтобы его можно было легко переносить. Оно должно быть надежно размещено на подставке.

# Воспроизводимые диски или файлы на дисках/устройстве USB

## **Диски, доступные для воспроизведения**

- DVD VIDEO
- DVD-R/DVD-RW в формате DVD VIDEO или режиме видео
- DVD+R/DVD+RW в формате DVD VIDEO
- VIDEO CD (Вер. дисков 1.0, 1.1 и 2.0)
- Super VCD
- CD-R/CD-RW/CD-ROM в формате VIDEO CD или super VCD
- AUDIO CD
- CD-R/CD-RW в формате AUDIO CD

### **Воспроизводимые файлы на дисках**

- Музыка: Файлы MP3 (.mp3)1)2)
- Видео: Файлы MPEG4 (.mp4/.m4v)2)3), Файлы Xvid (.avi)

### **Воспроизводимые файлы на устройстве USB**

- Музыка: Файлы MP3 (.mp3)1)2), Файлы WMA (.wma)2), Файлы AAC (.m4a/ .mp4/.3gp)2), Файлы WAV (.wav)2)
- Видео: Файлы MPEG4 (.mp4/.m4v)2)3), Файлы Xvid (.avi)

### **Примечание**

- Диски должны быть записаны в следующих форматах:
	- CD-ROM/-R/-RW в формате DATA CD, содержащий файлы MP31)2), MPEG42)3) и Xvid и соответствующий требованиям ISO 96604) Уровню 1/ Уровню 2 или Joliet (расширенный формат).
	- DVD-ROM/-R/-RW/+R/+RW в формате DATA DVD, содержащий файлы MP31)2), MPEG42)3) и Xvid и соответствующий формату UDF (Universal Disk Format — Универсальный формат диска).
- Система попытается воспроизвести любые данные с вышеперечисленными расширениями, даже если они не в поддерживаемом формате. Воспроизведение этих данных может привести к генерации громкого шума и повредить вашу акустическую систему.
- <sup>1)</sup> MP3 (MPEG 1 Audio Layer 3)  $$ стандартный формат, определенный ISO/MPEG для сжатых аудиоданных. MP3 должны иметь формат MPEG 1 Audio Layer 3.
- 2) Файлы с защитой авторских прав (Управление цифровыми правами) не могут воспроизводиться этой системой.
- 3) Файлы MPEG4 должны быть записаны в формате файла MP4. Поддерживаются следующие видеои аудиокодеки:
	- Видеокодек: Простой профиль MPEG4 (AVC не поддерживается.)
	- Аудиокодек: AAC-LC (HE-AAC не поддерживается.)
- 4) Логический формат файлов или папок на дисках CD-ROM, определенный ISO (International Organization for Standardization — Международная организация по стандартизации).

#### **Диски/файлы, которые не могут воспроизводиться**

- Следующие диски воспроизводиться не могут
	- —BD (Диски Blu-ray)
	- —CD-ROM, записанные в формате PHOTO CD
	- —Область данных на дисках CD-Extra или Mixed Mode CD\*
	- —Диски CD Graphics
	- —Диски Super Audio CD
	- —DVD Audio
	- —DATA CD/DATA DVD, созданные в формате Packet Write
	- —DVD-RAM
- —DATA CD/DATA DVD, которые не были правильно финализированы
- —Совместимые с режимом CPRM (Content Protection for Recordable Media — Защита содержимого записываемых носителей) DVD-R/-RW, записанные в программах Copy-Once (однократное копирование)
- —Диски нестандартной формы (например, в виде сердца, квадрата, звезды и т.п.)
- —Диски с клейкой лентой, бумагой или наклейками, прикрепленными к ним
- Следующие файлы
	- воспроизводиться не могут
	- —Видеофайлы, имеющие размер больше 720 (ширина) × 576 (высота) пикселей.
	- —Видеофайлы с большим соотношением высоты к ширине.
	- —Файлы WMA в формате WMA DRM, WMA Lossless или WMA PRO.
	- —Файлы AAC в формате AAC DRM или AAC Lossless.
	- —Файлы AAC, закодированные с частотой 96 кГц.
	- —Зашифрованные или защищенные паролем файлы.
	- —Файлы с защитой авторских прав DRM (Digital Rights Management — Управление цифровыми правами).
	- —Некоторые файлы Xvid длительностью более 2 часов.
- Аудиофайл MP3 PRO может воспроизводиться как аудиофайл MP3.
- Система может не воспроизводить файл Xvid, если файл был скомбинирован из двух или более файлов Xvid.
- \* Mixed Mode CD: В данном формате данные записываются на первой дорожке, а звук (данные AUDIO CD) на второй и последующей дорожках в сеансе.

### **Примечания для CD-R/-RW и DVD-R/-RW/+R/+RW**

- В некоторых случаях диски CD-R/-RW и DVD-R/-RW/+R/+RW не могут воспроизводиться в этой системе из-за качества записи, физического состояния диска или характеристик записывающего устройства и авторского программного обеспечения. Более подробную информацию см. в Инструкциях по эксплуатации записывающего устройства.
- Некоторые функции воспроизведения могут не работать с частью дисков DVD+R/+RW, даже если они были финализированы должным образом. В этом случае используйте стандартное воспроизведение.

#### **Примечания о дисках**

- Это устройство предназначено для воспроизведения дисков, соответствующих требованиям стандарта Compact Disc (CD).
- Диски DualDisc и некоторые музыкальные диски, закодированные с помощью технологии защиты авторских прав, не соответствуют стандарту CD. Поэтому эти диски не могут быть совместимы с этим изделием.

#### **Примечание к мультисессионным дискам**

Данная система может воспроизводить последующие сессии на диске, если они записаны в том же формате, что и первая сессия. Тем не менее, воспроизведение не гарантируется.

#### **Примечание к операциям воспроизведения дисков DVD VIDEO и VIDEO CD**

Некоторые операции воспроизведения DVD VIDEO или VIDEO CD могут быть преднамеренно ограничены производителями программного обеспечения. Поэтому некоторые функции воспроизведения могут быть недоступны. Обязательно прочитайте инструкции к дискам DVD VIDEO или VIDEO CD.

#### **Примечания к воспроизводимым файлам**

- Запуск воспроизведения может занять больше времени, если:
	- —DATA CD/DATA DVD/ устройство USB записаны с использованием сложной древовидной структуры.
	- —аудиофайлы или видеофайлы в другой папке только что воспроизводились.
- Система может воспроизводить DATA CD/DATA DVD или устройство USB при соблюдении следующих условий:
	- —глубина до 8 папок
	- —до 300 папок
	- —до 999 файлов на диске
	- —до 2000 файлов на устройстве USB
	- —до 650 файлов в папке

<span id="page-10-0"></span>Эти количества могут отличаться в зависимости от конфигурации файла или папки.

- Папки, не содержащие аудиофайлы или видеофайлы, пропускаются.
- Файлы, переданные таким устройством, как компьютер, могут не воспроизводиться в порядке, в котором они передавались.
- Порядок воспроизведения может не соответствовать исходному в зависимости от программного обеспечения, использующегося для создания аудиофайлов,или видеофайлов.
- Совместимость со всеми программами кодировки/ записи поддерживаемых форматов, устройствами записи и носителями записей не гарантируется.
- В зависимости от файла Xvid, изображение может быть нечетким или звук может пропадать.

### **Примечания для устройств USB**

- Данная система не гарантирует работу со всеми устройствами USB.
- Несмотря на наличие комплексных функций для устройств USB, воспроизводимое содержимое устройств USB, подключенных к системе, представляет собой только музыку и видеофайлы. Для получения дополнительной информации см. Инструкцию по эксплуатации, прилагаемую к устройству USB.
- При подключении устройства USB, система считывает все файлы на устройстве USB. Если на устройстве USB находится много папок или файлов, считывание может занять много времени.
- Не соединяйте систему и устройство USB через концентратор USB.
- При нескольких подключенных устройствах USB, при выполнении системой операций может иметь место задержка.
- Последовательность воспроизведения системой может отличаться от последовательности воспроизведения на подключенном устройстве USB.
- Перед использованием устройства USB убедитесь, что на нем отсутствуют зараженные вирусами файлы.

# <span id="page-10-1"></span>Веб-сайты с совместимыми устройствами

Посетите указанные ниже вебсайты с последней информацией о совместимых устройствах USB и BLUETOOTH.

### **Для покупателей в странах Латинской Америки:**

<http://esupport.sony.com/LA>

# **Для покупателей в странах Европы и в России:**

<http://www.sony.eu/support>

#### **Для покупателей в других странах/регионах:**

<http://www.sony-asia.com/ support>

### **Совместимые модели iPhone/ iPod**

Ниже представлены совместимые модели iPhone/ iPod. Перед использованием данного устройства с системой необходимо обновить программное обеспечение iPhone/iPod до последней версии. Создано для

- iPhone X
- iPhone 8
- iPhone 8 Plus
- iPhone 7
- iPhone 7 Plus
- iPhone SE
- iPhone 6s
- iPhone 6s Plus
- iPhone 6
- iPhone 6 Plus
- iPhone 5s
- iPhone 5c
- iPhone 5
- iPhone 4s
- iPod touch (6-е поколение)
- iPod touch (5-е поколение)

# Указатель компонентов и регуляторов

Вы можете заблокировать кнопки, кроме  $\circlearrowright$  (питание), на основном блоке для предотвращения ошибочного управления ими (стр. [60](#page-59-0)).

# **Основной блок (спереди)**

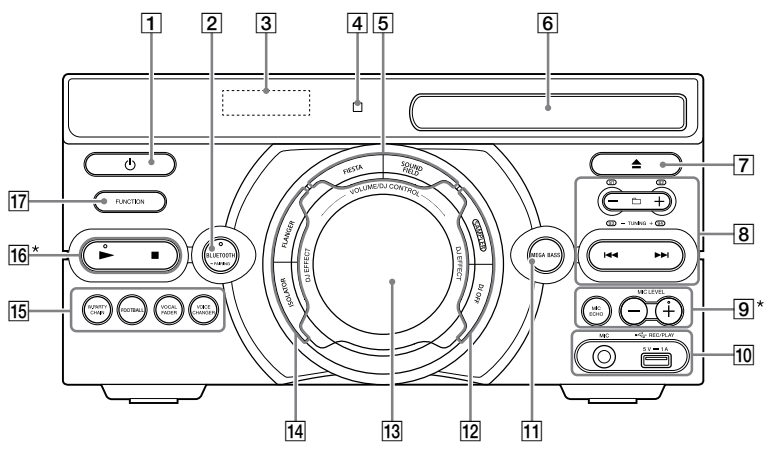

\* Кнопки  $\blacktriangleright$  и MIC LEVEL + имеют тактильную точку. Используйте тактильную точку в качестве ориентира при управлении системой.

 $\Box$   $\Diamond$  (питание)

Включение или установка режима ожидания системы.

 $\boxed{2}$  BLUETOOTH (стр. [44,](#page-43-0) [45](#page-44-0))

#### Индикатор BLUETOOTH (стр. [42\)](#page-41-0)

### PAIRING

Нажмите и удерживайте для активации сопряжения BLUETOOTH во время работы функции BLUETOOTH.

- Дисплей
- Датчик дистанционного управления (стр. [19](#page-18-0))

 $\overline{5}$  FIESTA (стр. [50\)](#page-49-0)

SOUND FIELD (стр. [50\)](#page-49-1)

- Лоток для диска
- (открывание/ закрывание) Открывание или закрывание

лотка для дисков.

# $\boxed{8}$   $\boxed{\frown}$  +/- (выбор папки)

Выбор папки на диске с данными или устройстве USB.

/ (переход назад/ переход вперед) (стр. [24\)](#page-23-0)

TUNING+/– (стр. [41](#page-40-0))

S1, S2, S3, S4 (стр. [51\)](#page-50-0)

**[9] MIC ECHO (стр. [57](#page-56-0))** 

# MIC LEVEL +/– (стр. [57\)](#page-56-1)

# Гнездо MIC

Используйте для подключения микрофона.

Порт ← (USB) (REC/PLAY) Используйте для подключения устройства USB. Этот порт может использоваться как для воспроизведения, так и для передачи музыки.

- $\Pi$  MEGA BASS (стр. [50](#page-49-2))
- **13 SAMPLER (стр. [51](#page-50-1))**

DJ OFF (стр. [52\)](#page-51-0)

# **13 Ручка VOLUME/DJ CONTROL**

Регулировка уровня громкости.\* Регулировка эффекта FLANGER и ISOLATOR или непрерывный вывод звукового эффекта SAMPLER (стр. [51\)](#page-50-2).

\* Регулировка громкости этой ручкой невозможна, когда выбрано Эффект DJ.

FLANGER (стр. [51\)](#page-50-3)

ISOLATOR (стр. [51\)](#page-50-4)

**15 W.PARTY CHAIN (Wireless** Party Chain) (стр. 55)

FOOTBALL (стр. [50](#page-49-3))

VOCAL FADER (стр. [58\)](#page-57-0)

VOICE CHANGER (стр. [58\)](#page-57-1)

(воспроизведение)

Запуск воспроизведения. Удерживайте нажатой кнопку более 2 секунд, чтобы начать встроенную звуковую демонстрацию. Чтобы остановить демонстрацию, нажмите **...** 

# (остановка)

- Остановка воспроизведения. Двойное нажатие позволяет отменить возобновление воспроизведения.
- Останавливает передачу во время передачи музыки.
- Остановка встроенной демонстрации звука.
- **17 FUNCTION**

Выбор функции.

#### **Пульт дистанционного управления**

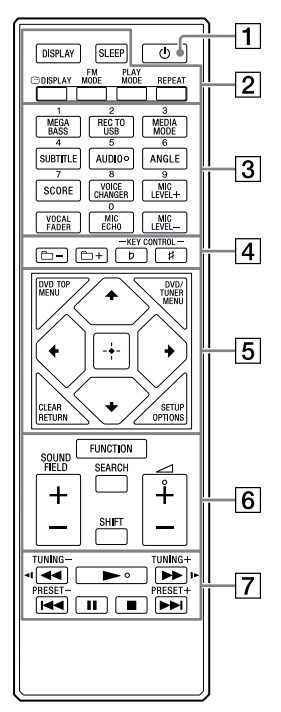

# $\Box$   $\Diamond$  (питание)

Включение или установка режима ожидания системы.

### $\boxed{2}$  DISPLAY (стр. [18,](#page-17-0) [23,](#page-22-0) [32](#page-31-0), [41,](#page-40-1) [43](#page-42-0))

Изменение информации, отображаемой на дисплея.

SLEEP (стр. [59\)](#page-58-0)

# © DISPLAY (стр. [31\)](#page-30-0)

Отображение или скрытие вывода информации на экран. FM MODE (стр. [41](#page-40-2))

PLAY MODE (стр. [28](#page-27-0), [38](#page-37-0))

REPEAT (стр. [29](#page-28-0))

- $\boxed{3}$  Номерные (0 9) кнопки<sup>1)2)</sup>
	- Выбор дорожки, раздела или файла по их номеру элемента.
	- Ввод номеров или значений.

## MEGA BASS (стр. [50\)](#page-49-2)

## REC TO USB

Передача музыкальных данных на устройство USB, подключенное к порту  $\leftarrow$  (USB).

# MEDIA MODE (стр. [24\)](#page-23-1)

Выбор носителя для воспроизведения с диска данных или устройства USB.

SUBTITLE (стр. [27\)](#page-26-0)

AUDIO2) (стр. [27,](#page-26-1) [32\)](#page-31-1)

ANGLE (стр. [26\)](#page-25-0)

SCORE (стр. [58\)](#page-57-2)

VOICE CHANGER (стр. [58](#page-57-1))

MIC LEVEL +/– (стр. [57](#page-56-1))

VOCAL FADER (стр. [58\)](#page-57-0)

MIC ECHO (стр. [57\)](#page-56-2)

 $\boxed{4}$   $\boxed{\bigcirc}$  +/– (выбор папки) Выбор папки на диске с данными или устройстве USB.

KEY CONTROL b/# (стр. [58](#page-57-3))

### $\boxed{5}$  dvd top menu

Отображение названия DVD на экране телевизора.

DVD/TUNER MENU (стр. [25,](#page-24-0) [26](#page-25-1), [41\)](#page-40-3)

RETURN (стр. [25\)](#page-24-1)

CLEAR<sup>1)</sup> (стр. [26\)](#page-25-2)

## **OPTIONS**

Вход в меню параметров или выход из него.

SETUP1) (стр. [32](#page-31-2))

# $4/4/4/4$

Выбор пунктов меню.

 (ввод) Вход в настройки/их подтверждение.

**6** FUNCTION

Выбор функции.

# SEARCH (стр. [24,](#page-23-2) [26](#page-25-3))

# SHIFT<sup>1)</sup>

Нажать и удерживать для активации кнопок, отпечатанных розовым цветом.

SOUND FIELD +/– (стр. [50](#page-49-4))

 $\angle$ (громкость) +/-<sup>2)</sup> Регулировка уровня громкости.

# $|7|$   $\blacktriangleleft$ / $\blacktriangleright$  (быстрая

перемотка назад/вперед) (стр. [25\)](#page-24-2)

**<1/I (медленная** перемотка назад/вперед) (стр. [25\)](#page-24-3)

TUNING+/– (стр. [41](#page-40-0))

 $\blacktriangleright$  (воспроизведение)<sup>2)</sup> Запуск воспроизведения.

 $\blacktriangleright\blacktriangleright\blacktriangleright\blacktriangleright$  **(переход назад/** переход вперед) (стр. [24](#page-23-0))

PRESET+/– (стр. [41\)](#page-40-4)

 $II$ (пауза) Приостановка воспроизведения. Для продолжения воспроизведения, нажать $\blacktriangleright$ .

# (остановка)

- Остановка воспроизведения. Двойное нажатие позволяет отменить возобновление воспроизведения.
- Останавливает передачу во время передачи музыки.
- Остановка встроенной демонстрации звука.
- 1) Эта кнопка отпечатана розовым цветом. Для использования кнопки, нажмите и удерживайте кнопку  $SHIFT$  ( $|6|$ ), а затем нажмите эту кнопку.
- <sup>2)</sup> Номерная кнопка 5/AUDIO,  $\angle$  + и имеют тактильную точку. Используйте тактильную точку в качестве ориентира при управлении системой.

# Безопасное подключение устройства

# **Основной блок (сзади)**

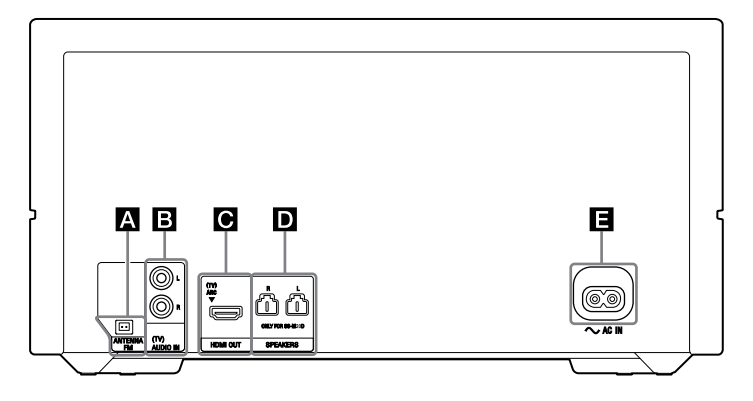

# **Разъем FM ANTENNA**

Определите место и ориентацию, обеспечивающие хороший прием при использовании антенн. Держите антенну на удалении от кабелей громкоговорителей, шнура питания переменного тока и кабеля USB, чтобы избежать возникновения помех.

# Растяните провод FM-антенны горизонтально

# **Гнезда AUDIO IN (TV) L/R**

Используйте аудиокабель (не входит в комплект поставки) для подключения к гнездам аудиовыходов телевизора или аудио-/видеоаппаратуры. Выходом данной системы является звук.

# **Гнездо HDMI OUT (TV) ARC**

Используйте кабель HDMI (не входит в комплект) для подключения к входному гнезду HDMI телевизора (стр. [20](#page-19-0)).

# **Разъемы SPEAKERS L/R**

Подключите соединитель аудиокабеля громкоговорителя к этому разъему.

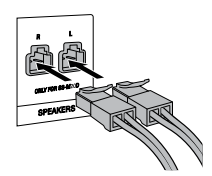

#### **Примечание**

- Используйте только входящие в комплект громкоговорители.
- При подключении кабелей громкоговорителей вставьте соединители непосредственно в разъемы.

#### **Шнур питания переменного тока**

Подсоедините шнур питания переменного тока (входит в комплект) к основному блоку, затем вставьте вилку в сетевую розетку.

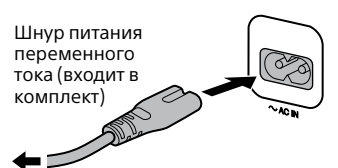

К электрической розетке

При подключении шнура питания переменного тока автоматически запускается демонстрация (стр. [23](#page-22-1)). Если вы нажмете кнопку (питание) для включения системы, демонстрация завершится.

# Отключение демонстрации

<span id="page-17-0"></span>Чтобы отключить демонстрацию, когда система выключена, несколько раз нажмите DISPLAY для выбора режима без отображения (режим энергосбережения) (стр. [23](#page-22-2)).

# Установка батареек

Вставьте два входящих в комплект поставки элемента питания R03 (размер AAA), в соответствии с показанной ниже полярностью.

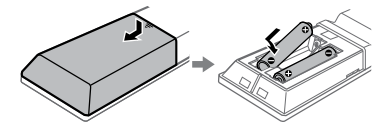

#### **Примечание**

- Не вставляйте старые элементы питания вместе с новыми и элементы питания разных типов.
- Если пульт дистанционного управления не планируется использовать в течение длительного времени, извлеките элементы питания, чтобы предотвратить возможное повреждение пульта, вызванное утечкой внутреннего вещества элементов питания и коррозией.

#### <span id="page-18-0"></span>**Чтобы управлять системой с помощью пульта дистанционного управления**

Направьте пульт дистанционного управления на датчик дистанционного управления на основном блоке.

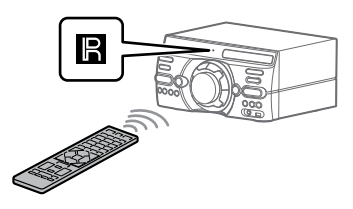

# Расположение громкоговорителей

Для обеспечения оптимальных характеристик системы рекомендуется располагать громкоговорители так, как показано ниже.

- Основной блок
- Громкоговоритель (левый)
- Громкоговоритель (правый)
- Телевизор

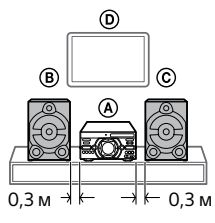

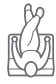

# <span id="page-19-0"></span>Подключение телевизора

Прежде чем подсоединять кабели, убедитесь, что шнур питания переменного тока отсоединен от электрической розетки.

#### **Просмотр видеоизображения**

Подсоедините кабель HDMI (не входит в комплект) к системе.

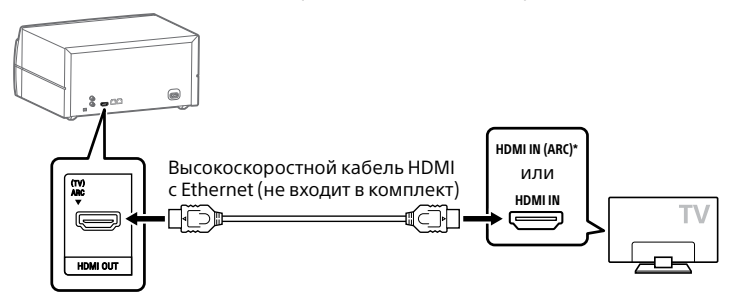

Вы сможете прослушивать звук с телевизора через систему, если подсоедините систему к разъему HDMI IN (ARC) телевизора. Функция Реверсивный звуковой канал (ARC) позволяет выводить с телевизора звук на систему с интерфейсом HDMI без необходимости выполнения аудиоподключения (подключение внизу). Для получения сведений о настройке функции ARC см. [AUDIO RETURN CHANNEL] (стр. [37\)](#page-36-0). Чтобы проверить телевизор на совместимость с функцией ARC, см. Инструкцию по эксплуатации, поставляемую в комплекте с телевизором.

#### **Прослушивание звука с телевизора через систему**

Выберите один из способов подключения ниже ( $\bullet$  или  $\bullet$ ).

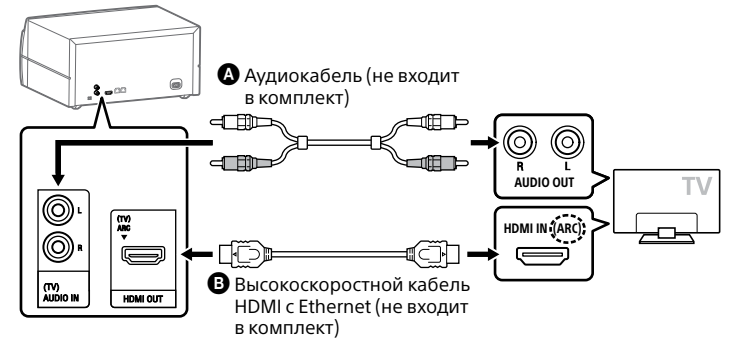

Для прослушивания звука с телевизора, нажимайте кнопку FUNCTION, пока не будет выбран пункт "TV".

#### **Совет**

- Вы также можете прослушивать звук с внешнего оборудования (DVDпроигрыватель и т.п.) через систему, подключив его к разъему AUDIO IN (TV) L/R, как указано в подключении  $\bm{\Omega}$  выше. Для получения подробной информации см. Инструкции по эксплуатации оборудования.
- Если при подключении внешнего оборудования уровень выводимого из системы звука низкий, попробуйте отрегулировать настройки выходного аудиосигнала на подключенном оборудовании. Это может улучшить уровень выводимого звука. Для получения подробной информации см. Инструкции по эксплуатации оборудования.

#### **Если на дисплее основного блока отображается "CODE 01" и "SGNL ERR"**

Когда на систему поступают входные аудиосигналы, отличные от 2-канальных линейных сигналов PCM, на дисплее основного блока отображаются сообщения "CODE 01" и "SGNL ERR" (указывающие, что входные аудиосигналы не поддерживаются).

В этом случае выберите на телевизоре надлежащий режим аудиовыхода, чтобы выводились 2-канальные линейные сигналы PCM. Подробнее см. Инструкцию по эксплуатации, прилагаемую к телевизору.

# <span id="page-21-0"></span>Смена цветовой системы

(Кроме моделей для стран Латинской Америки, Европы и России)

Выберите цветовую систему PAL или NTSC в зависимости от цветовой системы вашего телевизора.

При каждом выполнении описанной ниже процедуры, цветовая система изменяется следующим образом:  $NTSC \leftrightarrow PAL$ 

Для выполнения данной операции используйте кнопки на основном блоке.

- $\mathbf 1$  **Нажмите кнопку**  $\circlearrowright$  для **включения системы.**
- 2 **Несколько раз нажмите FUNCTION, чтобы выбрать "DVD/CD".**
- 3 **Нажмите и удерживайте кнопки VOCAL FADER и SOUND FIELD более 3 секунд.**

На экране появится "NTSC" или "PAL".

# Выполнение упрощенной настройки

Перед использованием системы можно выполнить минимальные основные настройки в режиме упрощенной настройки.

- 1 **Включите телевизор и выберите вход в соответствии со способом подключения.**
- 2 **Нажмите кнопку для включения системы.**
- 3 **Несколько раз нажмите FUNCTION, чтобы выбрать "DVD/CD".**

В нижней части экрана телевизора отобразится наводящее сообщение [Press ENTER to run QUICK SETUP.].

## 4 **Нажмите без загрузки диска.**

[LANGUAGE SETUP] отображается на экране телевизора. Отображаемые пункты могут отличаться в зависимости от страны или региона.

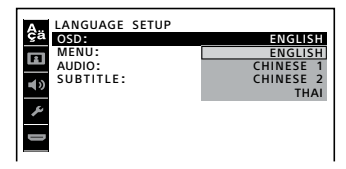

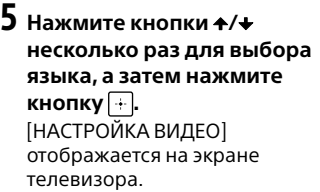

 $6$  Несколько раз нажмите  $\rightarrow\rightarrow$ **чтобы выбрать настройку, соответствующую типу вашего телевизора, а затем нажмите .**

После того, как на экране отобразится сообщение [БЫСТРАЯ НАСТРОЙКА ЗАВЕРШЕНА.], система будет готова к воспроизведению.

#### **Для ручного изменения настроек**

Cм. ["Использование меню](#page-31-3)  [настройки](#page-31-3)" (стр. [32\)](#page-31-3).

#### **Выход из упрощенной настройки**

Удерживайте нажатой кнопку SHIFT, а затем нажмите кнопку SETUP.

#### **Примечание**

На экране отобразится сообщение после первого включения или выполнения [СБРОС] (см. "Возврат настроек в меню настройки на значения по умолчанию" на стр.72).

# <span id="page-22-2"></span>Изменение режима отображения

#### <span id="page-22-0"></span>**Нажимайте кнопку DISPLAY, пока система выключится.**

При каждом нажатии данной кнопки режим индикация на дисплее изменяется следующим образом.

#### <span id="page-22-1"></span>**Демонстрационный режим**

На дисплее прокручиваются сообщения, знакомящие с основными функциями данной системы.

#### **Отображения нет (режим энергосбережения)**

Дисплей выключается для сбережения электроэнергии.

# Воспроизведение с диска/устройства USB

# Перед использованием устройства USB

О совместимых устройствах USB см. ["Веб-сайты с совместимыми](#page-10-1)  [устройствами](#page-10-1)" (стр. [11\)](#page-10-1). (iPhone/iPod с данной системой может использоваться только через подключение BLUETOOTH.)

# Основное воспроизведение

DVD-V VIDEO CD CD DATA CD DATA DVD

- 1 **Несколько раз нажмите FUNCTION, чтобы выбрать "DVD/CD" или "USB".**
- 2 **Подготовьте источник воспроизведения.**

#### **Для режима DVD/CD:**

Нажмите ▲ на основном блоке, чтобы открыть лоток для дисков, и загрузите в него диск стороной этикетки вверх.

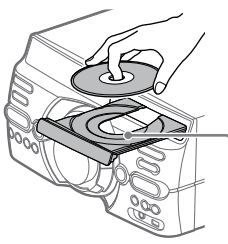

При воспроизведении диска диаметром 8 см, такого как одинарный диск CD, вставьте его во внутренний круг лотка.

Нажмите ▲ на основном блоке еще раз, чтобы закрыть лоток для дисков.

Не нажимайте на лоток для диска, чтобы закрыть его, поскольку это может привести к нарушению работоспособности.

#### **Для режима USB:**

Подключите устройство USB к порту  $\leftarrow$  (USB).

#### **Примечание**

Можно использовать переходник USB (не входит в комплект) для подключения устройства USB к основному блоку, если устройство USB не может быть вставлено в порт  $\div$  (USB).

# **3** (Только **DATA CD** DATA DVD USB )

<span id="page-23-1"></span>**Несколько раз нажмите MEDIA MODE, чтобы выбрать нужный медиаконтент ([МУЗЫКА]/[VIDEO]).**

4 **Нажмите , чтобы начать воспроизведение.**

### **Другие операции**

<span id="page-23-0"></span>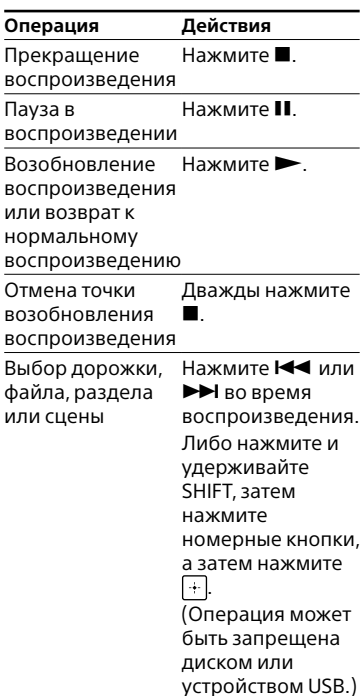

#### **Для воспроизведения из определенного файла**

- 1 Несколько раз нажмите MEDIA MODE для выбора [МУЗЫКА] или [VIDEO].
- <span id="page-23-2"></span>2 Нажмите кнопку SEARCH для отображения списка папок.

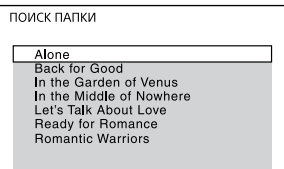

- 3 Несколько раз нажмите  $\rightarrow / \rightarrow$ чтобы выбрать нужную папку.
- 4 Нажмите  $\Box$  для отображения списка файлов.

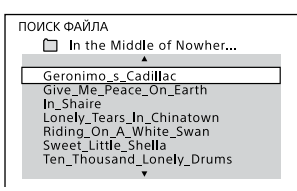

5 Несколько раз нажимайте  $\leftrightarrow$ для выбора нужного файла, а затем нажмите $[+]$ 

# Другие операции воспроизведения

DVD-V VIDEO CD CD DATA CD DATA DVD **USB** 

В зависимости от типа диска или файла, эта функция может не работать.

<span id="page-24-0"></span>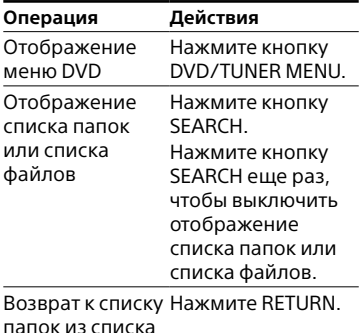

<span id="page-24-1"></span>файлов

<span id="page-24-2"></span>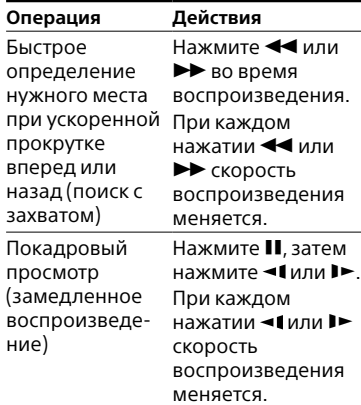

# <span id="page-24-3"></span>Поиск определенной дорожки

#### $CD$

**Удерживайте нажатыми кнопки SHIFT, затем нажмите номерные кнопки, чтобы выбрать дорожку для воспроизведения, а затем нажмите** ...

### **Для поиска используйте кнопку SEARCH**

- 1 Нажмите кнопку SEARCH для отображения списка дорожек.
- 2 Несколько раз нажмите  $\rightarrow$ для выбора дорожки для воспроизведения, а затем нажмите $\lvert \cdot \rvert$ .

# Поиск определенного названия/раздела/сцены/ дорожки/индекса

#### DVD V VIDEO CD

- <span id="page-25-3"></span>1 **Нажмите кнопку SEARCH во время воспроизведения несколько раз, чтобы выбрать режим поиска.**
- 2 **Удерживайте нажатыми кнопки SHIFT, затем нажмите номерные кнопки для ввода нужных названия, раздела, сцены, дорожки или числового индекса, а затем нажмите**  $|\cdot|$ .

Начинается воспроизведение.

#### **Примечание**

- Для дисков VIDEO CD с контролем воспроизведения (PBC) нажмите кнопку SEARCH для поиска сцены.
- Для дисков VIDEO CD без контроля воспроизведения нажмите кнопку SEARCH для поиска дорожки или индекса.

#### **Поиск определенного места с использованием временного кода**

#### DVD V

1 Нажмите кнопку SEARCH во время воспроизведения несколько раз, чтобы выбрать режим поиска по времени.

2 Удерживайте нажатыми кнопки SHIFT, затем нажмите номерные кнопки,чтобы ввести временной код, а затем нажмите $\lceil \cdot \rceil$ .

Пример: Для поиска сцены со временем 2 часа, 10 минут и 20 секунд, нажмите и удерживайте SHIFT, а затем нажмите 2, 1, 0, 2, 0 ([2:10:20]). Если вы сделали ошибку, удерживайте SHIFT и нажмите CLEAR, чтобы отменить номер.

#### <span id="page-25-2"></span>**Для поиска используйте меню DVD**

#### DVD V

- <span id="page-25-1"></span>1 Нажмите кнопку DVD/TUNER MENU.
- 2 Нажмите +/ +/ +/ или нажмите и удерживайте SHIFT, затем нажмите номерные кнопки для выбора названия или элемента для воспроизведения, а затем нажмите $\boxed{+}$ .

#### Изменение ракурса камеры

#### DVD V

<span id="page-25-0"></span>**Несколько раз нажмите ANGLE во время воспроизведения для выбора нужного ракурса камеры.**

## Выбор настройки субтитров

#### DVD-V

<span id="page-26-0"></span>**Несколько раз нажмите SUBTITLE во время воспроизведения для выбора нужного языка субтитров или отключения субтитров.**

#### Изменение языка/звука

#### DVD-V VIDEO CD CD DATA CD DATA DVD **USB**

<span id="page-26-1"></span>**Несколько раз нажмите AUDIO во время воспроизведения, чтобы выбрать нужный аудиоформат или режим.**

#### **DVD VIDEO**

Можно выбирать аудиоформат или язык, когда источник содержит несколько аудиоформатов или многоязычные аудиодорожки. Если отображаются 4 цифры, они обозначают код языка. См. "Список кодов языков" (стр. 80) чтобы узнать, какому языку соответствует код. Если один и тот же язык отображен более двух раз, диск DVD VIDEO записан в нескольких аудиоформатах.

#### **VIDEO CD/AUDIO CD/ аудиофайл**

Можно изменить выводимый звук.

- [СТЕРЕО]: Стереозвук.
- [1\Л]/[2\П]: Монофонический звук левого или правого канала.

#### **SUPER VIDEO CD**

- [1:СТЕРЕО]: Стереозвук аудиодорожки 1.
- [1:1\Л]/[1:2\П]: Монофонический звук левого или правого канала звуковой дорожки 1.
- [2:СТЕРЕО]: Стереозвук аудиодорожки 2.
- [2:1\Л]/[2:2\П]: Монофонический звук левого или правого канала звуковой дорожки 2.

### Воспроизведение VIDEO CD с функциями PBC

#### VIDEO CD

Можно использовать меню PBC (контроль воспроизведения) для пользования интерактивными функциями VIDEO CD (VIDEO CD Версия 2.0 и Super VCD).

#### 1 **Нажмите , чтобы воспроизвести VIDEO CD с функциями PBC.**

На экране телевизора появится меню PBC.

- 2 **Удерживайте нажатыми кнопки SHIFT, затем нажмите номерные кнопки для выбора номера желаемого элемента, а затем нажмите** ...
- 3 **Продолжите воспроизведение в соответствии с инструкциями меню.**

#### **Примечание**

Воспроизведение с контролем отменяется при активации повторного воспроизведения.

#### **Отмена воспроизведения с контролем**

- 1 Нажмите или либо нажмите и удерживайте SHIFT, а затем нажмите номерные кнопки для выбора дорожки, когда воспроизведение остановлено.
- **2** Нажмите кнопку  $\blacktriangleright$  ипи $\ket{+}$ . Воспроизведение начнется с выбранной дорожки.

#### **Возврат к воспроизведению с контролем**

Дважды нажмите , а затем нажмите .

# Возобновление воспроизведения для нескольких дисков

#### DVD V VIDEO CD

Система может сохранять точки возобновления воспроизведения для 6 дисков и возобновлять воспроизведение при повторной вставке каждого из этих дисков. При сохранении точки возобновления воспроизведения для 7-го диска, точка возобновления воспроизведения для первого диска будет удалена. Чтобы активировать данную функцию, установите [ВОЗОБН. ВОСПР. МНОГОДИСК.] в [НАСТРОЙКА СИСТЕМЫ] на [ВКЛ] (стр. [36](#page-35-0)).

#### **Примечание**

Для воспроизведения с начала диска, нажмите кнопку **и дважды**, а затем нажмите кнопку $\blacktriangleright$ .

# Использование режима воспроизведения

Воспроизведение в последовательном порядке (обычное воспроизведение)

CD DATA CD DATA DVD USB

<span id="page-27-0"></span>**При остановленном воспроизведении несколько раз нажмите PLAY MODE.**

#### **Во время воспроизведения диска**

- [ДИСК]: воспроизведение диска.
- [ПАПКА]\*: воспроизведение всех воспроизводимых файлов в указанной папке на диске.
- \* Не может выбираться для AUDIO CD.

#### **Во время воспроизведения с устройства USB**

- **[ОДНО УСТРОЙСТВО USB]:** воспроизведение с устройства USB.
- [ПАПКА]: воспроизведение всех воспроизводимых файлов в указанной папке на устройстве USB.

#### **Примечание**

- "FLDR" и "SHUF" не светятся на дисплее, когда режим обычного воспроизведения установлен на [ДИСК] или [ОДНО УСТРОЙСТВО USB].
- "FLDR" светится на дисплее, когда режим обычного воспроизведения установлен на [ПАПКА].

Воспроизведение в произвольном порядке (воспроизведение в произвольном порядке)

#### CD DATA CD DATA DVD USB

#### **При остановленном воспроизведении несколько раз нажмите PLAY MODE.**

#### **Во время воспроизведения диска**

- [ДИСК (ПРОИЗВОЛЬНОЕ ВОСПР)]: перемешивание всех аудиофайлов на диске.
- [ПАПКА (ПРОИЗВОЛЬНОЕ ВОСПР)]\*: перемешивание всех аудиофайлов в указанной папке на диске.
- \* Не может выбираться для AUDIO CD.

#### **Во время воспроизведения с устройства USB**

- [ОДНО УСТР. USB (ПРОИЗВ. ВОСПР)]: перемешивание всех аудиофайлов на устройстве USB.
- [ПАПКА (ПРОИЗВОЛЬНОЕ ВОСПР)]: перемешивание всех аудиофайлов в указанной папке на устройстве USB.

#### **Примечание**

- "SHUF" светится на дисплее, когда режим воспроизведения в произвольном порядке установлен на [ДИСК (ПРОИЗВОЛЬНОЕ ВОСПР)] или [ОДНО УСТР. USB (ПРОИЗВ. ВОСПР)].
- "FLDR" и "SHUF" светятся на дисплее, когда режим воспроизведения в произвольном порядке установлен на [ПАПКА (ПРОИЗВОЛЬНОЕ ВОСПР)].
- Воспроизведение в произвольном порядке не может применяться к файлам видеофайлам.
- Воспроизведение в произвольном порядке отменяется:
	- открытии лотка для диска.
	- выполнении синхронизированной передачи.
	- смене режима выбора носителя.
- Воспроизведение в произвольном порядке может быть отменено, когда выбирается папка или дорожка для воспроизведения.

Воспроизведение повторно (повторное воспроизведение)

DVD-V VIDEO CD CD DATA CD DATA DVD **USB** 

#### <span id="page-28-0"></span>**Несколько раз нажмите REPEAT.**

В зависимости от типа диска или файла, некоторые настройки могут быть недоступны.

- [ВЫКЛ]: повторное воспроизведение не осуществляется.
- [ВСЕ]: повторяются все дорожки или файлы в выбранном режиме воспроизведения.
- [ДИСК]: повторяется все содержимое (только DVD VIDEO и VIDEO CD).
- [ГЛАВА]: повторяется текущее название (только DVD VIDEO).
- [РАЗДЕЛ]: повторяется текущий раздел (только DVD VIDEO).
- [ДОРОЖКИ]: повторяется текущая дорожка трека.
- [ФАЙЛ]: повторяется текущий видеофайл.

#### **Отмена повторного воспроизведения**

Несколько раз нажмите REPEAT для выбора [ВЫКЛ].

#### **Примечание**

- $\cdot$  " $\mathbf{\subset}$ " светится на дисплее, когда режим повторного воспроизведения установлен на [ВСЕ] или [ДИСК].
- $\cdot$  " $\mathbf{\subset}$   $\mathbf{I}^{''}$  светится на дисплее, когда режим повторного воспроизведения установлен на [ГЛАВА], [РАЗДЕЛ], [ДОРОЖКИ] или [ФАЙЛ].
- Нельзя осуществить повторное воспроизведение с VIDEO CD во время воспроизведения с контролем.
- В зависимости от DVD VIDEO, невозможно осуществить повторное воспроизведение.
- Повторное воспроизведение отменяется при:
	- выключении системы (только для DVD VIDEO и VIDEO CD).
	- открытии лотка для диска.
	- переключении функции (только для DVD VIDEO и VIDEO CD).
	- выполнении синхронизированной передачи.
	- смене режима выбора носителя.

# <span id="page-29-0"></span>Ограничение воспроизведения с диска (Родительский контроль)

#### DVD-V

Вы можете ограничить воспроизведение дисков DVD VIDEO в соответствии с предварительно заданным уровнем. Эпизоды могут пропускаться или заменяться другими эпизодами.

1 **При остановленном воспроизведении нажмите и удерживайте кнопку SHIFT, затем нажмите кнопку SETUP.**

- $2$  Несколько раз нажмите  $\rightarrow$ / $\rightarrow$ **чтобы выбрать [НАСТРОЙКА СИСТЕМЫ], a затем нажмите .**
- **3** Несколько раз нажмите  $\rightarrow$ / $\rightarrow$ **чтобы выбрать [ДОСТУП], a затем нажмите .**
- 4 **Удерживайте нажатой кнопку SHIFT и нажмите номерные кнопки, чтобы ввести или вновь ввести ваш 4-значный пароль, а затем нажмите**  $|*\rangle$ **.**
- $5$  Несколько раз нажмите  $\leftrightarrow$ **чтобы выбрать [СТАНДАРТНЫЙ], a затем нажмите .**

 $6$  Несколько раз нажмите  $\rightarrow\rightarrow$ **для выбора географического региона в качестве уровня ограничения воспроизведения, а затем нажмите .** Регион выбран.

При выборе [ДРУГИЕ→] введите код региона для нужной географической зоны в соответствии со "Список кодов регионов для родительского контроля" (стр. 81), удерживая нажатой кнопку SHIFT и нажимая номерные кнопки.

 $7$  Несколько раз нажмите  $\leftrightarrow$ **чтобы выбрать [УРОВЕНЬ], a**  затем нажмите <sup>...</sup>.

 $8$  Несколько раз нажмите  $\rightarrow$ / $\rightarrow$ **для выбора нужного уровня,**  а затем нажмите $|{\color{black}+}|$ Чем ниже значение, тем строже ограничение.

# **Выключение функции родительского контроля**

Установите [УРОВЕНЬ] на [ВЫКЛ] в шаге 8.

#### **Воспроизведение диска с установленной функцией родительского контроля**

1 Вставьте диск и нажмите кнопку $\blacktriangleright$ .

На экране телевизора отображается окно для ввода пароля.

2 Удерживайте нажатой кнопку SHIFT и нажмите номерные кнопки, чтобы ввести или вновь ввести ваш 4-значный пароль, а затем нажмите  $\lceil \cdot \rceil$ . Система начнет воспроизведение.

### **Если вы забыли пароль**

Извлеките диск и повторите шаги 1 – 3 раздела ["Ограничение](#page-29-0)  [воспроизведения с диска](#page-29-0)  [\(Родительский контроль\)](#page-29-0)" (стр. [30\)](#page-29-0). Удерживайте нажатой кнопку SHIFT, затем нажмите номерные кнопки, чтобы ввести пароль "199703", а затем нажмите .ا ÷ا

Следуйте инструкциям на экране и введите новый 4-значный пароль. Затем вставьте диск и нажмите  $\blacktriangleright$ .

Потребуется снова ввести новый пароль.

# Просмотр информации о диске и устройстве USB

DVD-V VIDEO CD CD DATA CD DATA DVD **USB** 

# Информация отображается на экране телевизора

<span id="page-30-0"></span>**Несколько раз нажмите DISPLAY во время** 

#### **воспроизведения.**

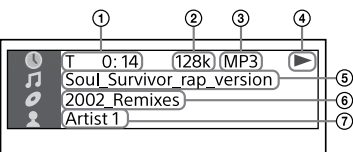

- **Информация о воспроизведении** Время воспроизведения и оставшееся время воспроизведения
- **Скорость передачи данных**
- **Тип носителя**
- **Статус воспроизведения**
- **Название**1)**/дорожка/имя файла**2)
- **Альбом**1)**/имя папки**2)**/ раздел/числовой индекс**
- **Имя исполнителя**1)2) Отображается при воспроизведении аудиофайла.
- <sup>1)</sup> Если аудиофайл имеет тег ID3, система отобразит название альбома/заголовок/имя исполнителя из информации, содержащейся в теге ID3. Система может поддерживать теги ID3 вер. 1.0/1.1/2.2/2.3.
- 2) Если имя содержит символы, которые не могут быть отображены, эти символы будут отображаться как  $"$ .

#### **Примечание**

- В зависимости от воспроизводимого источника,
	- некоторая информация может не отображаться.
	- некоторые символы могут не отображаться.
- В зависимости от режима воспроизведения, отображаемая информация может отличаться.

### **Отображение информации об аудиоформате в дисках DVD VIDEO и видеофайлах**

<span id="page-31-1"></span>Нажмите AUDIO во время воспроизведения.

#### Информация на дисплее

#### <span id="page-31-0"></span>**На включенной системе нажмите кнопку DISPLAY несколько раз.**

Вы можете просмотреть следующую информацию:

- —время воспроизведения/ оставшееся время воспроизведения дорожки, название, раздел
- —номер сцены
- —имя файла, имя папки
- —название, исполнитель и информация о альбоме

#### **Примечание**

- Название диска или название дорожки может не отображаться в зависимости от символов.
- Время воспроизведения аудиофайлов и видеофайлов может отображаться неправильно.
- Прошедшее время воспроизведения аудиофайла, закодированного с помощью VBR (переменный поток данных), отображается неправильно.

# <span id="page-31-3"></span>Использование меню настройки

Возможны различные

регулировки элементов, таких как изображение и звук. Отображаемые пункты могут отличаться в зависимости от страны или региона.

#### **Примечание**

Настройки воспроизведения, сохраненные на диске, являются более приоритетными по сравнению с настройками меню настройки. Следовательно, некоторые настройки меню настройки могут не выполняться.

<span id="page-31-2"></span>1 **При остановленном воспроизведении в режиме функции DVD/CD или USB удерживайте нажатой кнопку SHIFT и нажмите кнопку SETUP.**

На экране телевизора появится меню настройки.

- 2 Несколько раз нажмите  $\rightarrow/\rightarrow$ **чтобы выбрать [НАСТРОЙКА ЯЗЫКОВ], [НАСТРОЙКА ВИДЕО], [НАСТРОЙКА ЗВУКА], [НАСТРОЙКА СИСТЕМЫ] или [УСТАНОВКИ HDMI], a затем нажмите .**
- $\overline{\mathbf{3}}$  Несколько раз нажмите  $\overline{\mathbf{4}}$ **для выбора нужного элемента, а затем нажмите** ...]
- **4** Несколько раз нажимайте <del>↑</del>/↓ **для выбора нужной установки, а затем нажмите .**

Параметр выбран и настройка завершена.

#### **Выход из меню**

Удерживайте нажатой кнопку SHIFT, а затем нажмите кнопку SETUP.

# Настройка языка – [НАСТРОЙКА ЯЗЫКОВ]

#### **[ЭКРАН]**

Установка языка индикации на экране.

#### **[МЕНЮ]**

#### DVD V

Установка языка для меню DVD.

#### **[ЗВУК]**

#### DVD V

Переключение языка звуковой дорожки. При выборе параметра

[ОРИГИНАЛ] выбирается

приоритетный язык на диске.

#### **[СУБТИТРЫ]** DVD V

Переключает язык субтитров, записанных в DVD VIDEO. При выборе параметра [КАК И ЗВУК] язык субтитров изменяется в соответствии с языком, выбранным для звуковой дорожки.

#### **Примечание**

Если выбрано [ДРУГИЕ- ] в [МЕНЮ], [ЗВУК] и [СУБТИТРЫ], введите код языка из "Список кодов языков" (стр. 80) с помощью номерных кнопок.

# Настройка телевизионного экрана – [НАСТРОЙКА ВИДЕО]

#### **[ТИП ЭКРАНА]** DVD V

**[16:9]:** Выберите этот параметр при подключении к широкоэкранному телевизору или телевизору с функцией широкоэкранного режима.

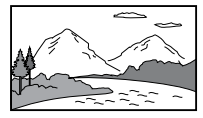

**[4:3]:** Выберите этот параметр при подключении к телевизору с экраном формата 4:3, не имеющего функции широкоэкранного режима. Данная настройка отображает широкоэкранное изображение с черными полосами вверху и внизу экрана.

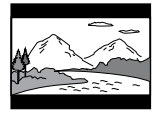

**[4:3 СКАH]:** Выберите этот параметр при подключении к телевизору с экраном формата 4:3, не имеющего функции широкоэкранного режима. Данная настройка отображает изображение в полную высоту по всему экрану с обрезанными сторонами.

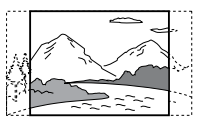

#### **[ВЫВОД 4:3]** DVD-V

**[ПОЛНЫЙ]:** Выберите этот параметр при подключении к телевизору с функцией широкоэкранного режима. Отображение изображения формата экрана 4:3 в формате 16:9 даже на широкоэкранном телевизоре.

**[ОБЫЧНЫЙ]:** Изменение размера изображения для подгонки размера экрана под оригинальный формат изображения. Данная настройка при отображении изображения формата экрана 4:3 отображает черные полосы с левой и правой стороны.

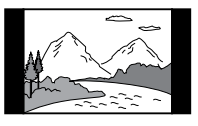

### **[СИСТЕМА ЦВЕТНОСТИ(VIDEO CD)]**

(Кроме моделей для стран Латинской Америки, Европы и России)

### VIDEO CD

Установка цветовой системы (PAL или NTSC).

**[АВТО]:** Вывод видеосигнала в соответствии с цветовой системой диска. Выберите данную настройку, если ваш телевизор использует систему DUAL.

**[PAL]:** Изменение видеосигнала для диска с NTSC и вывод его в системе PAL.

**[NTSC]:** Изменение видеосигнала для диска с PAL и вывод его в системе NTSC.

Для получения дополнительной информации см. раздел ["Смена](#page-21-0)  [цветовой системы](#page-21-0)" (стр. [22\)](#page-21-0).

#### **[РЕЖИМ ПАУЗЫ]** DVD V

**[АВТО]:** Вывод изображения без дрожания, включая динамически движущиеся объекты. Обычно выбирайте эту настройку. **[РАМКА]:** Вывод изображения с высоким разрешением, включая объекты, не движущиеся динамически.

# Настройка аудиопараметров – [НАСТРОЙКА ЗВУКА]

### **[ДИАПАЗОН] (Сжатие динамического**

#### **диапазона)** DVD V

Полезно при просмотре фильмов на малой громкости поздно ночью.

# **[ВЫКЛ]:** Выкл.

**[СТАНДАРТНЫЙ]:** Сжатие динамического диапазона в соответствии с настройками, заданными инженером по звукозаписи.

#### **[ВЫБОР ДОРОЖКИ]** DVD V

Задает приоритет звуковой дорожке, содержащей наибольшее количество каналов, при воспроизведении DVD VIDEO с записанными многочисленными аудиоформатами (PCM, MPEG или Dolby Digital).

**[ВЫКЛ]:** Приоритет не задан. **[АВТО]:** Приоритет задан.

#### **[A/V SYNC]** DVD-V VIDEO CD DATA CD DATA DVD

(Только видеофайлы) **[ВЫКЛ]:** Не регулируется. **[ВКЛ]:** Регулировка задержки между изображением и звуком, когда звук не синхронизируется с отображаемым изображением.

#### **[АНАЛОГОВЫЙ ВЫХ]** DVD V

Выбор выходного аудиосигнала для воспроизведения многоканального звука. **[ОБЫЧНЫЙ]:** Вывод многоканального звука через 2-канальный стереосигнал. **[DOLBY SURROUND]:** Вывод многоканального звука через 2-канальный объемный сигнал.

# Настройка системы – [НАСТРОЙКА СИСТЕМЫ]

#### **[ЗАСТАВКА]**

Экранная заставка помогает защитить дисплей устройства от повреждения (остаточное изображение). Нажмите  $\angle$ +/для выхода из экранной заставки. **[ВКЛ]:** Изображение экранной заставки начинает отображаться, если устройством никто не управлял около 15 минут. **[ВЫКЛ]:** Выключение функции. Изображение экранной заставки не отображается.

# **[ФОН]**

Осуществляет выбор цвета фона или изображения, отображаемого на экране телевизора.

**[С ДИСКА]:** На заднем плане отображается изображение обложки (неподвижное изображение), записанное на диске.

**[ГРАФИКА]:** На заднем плане отображается предварительно заданное изображение, сохраненное на системе.

**[ГОЛУБОЙ]:** Фон имеет синий цвет.

**[ЧЕРНЫЙ]:** Фон имеет черный цвет.

# **[ДОСТУП]**

Устанавливает ограничения воспроизведения. Для получения дополнительной информации см. раздел "[Ограничение](#page-29-0)  [воспроизведения с диска](#page-29-0)  [\(Родительский контроль\)"](#page-29-0) (стр. [30](#page-29-0)).

#### <span id="page-35-0"></span>**[ВОЗОБН. ВОСПР. МНОГОДИСК.]** DVD V VIDEO CD

**[ВКЛ]:** Точки возобновления воспроизведения для 6 дисков сохраняются в памяти. **[ВЫКЛ]:** Воспроизведение начинается с точки возобновления воспроизведения только для вставленного в систему диска.

## **[СБРОС]**

Возврат настроек в меню настройки на значения по умолчанию. Для получения дополнительной информации см. раздел "Возврат настроек в меню настройки на значения по умолчанию" (стр. 72).

# Настройка параметров HDMI – [УСТАНОВКИ HDMI]

#### **[РАЗРЕШЕНИЕ HDMI]**

Выбор разрешения выходного сигнала на телевизор, когда телевизор подключен с помощью кабеля HDMI.

**[АВТО(1920x1080p)]:** Вывод видеосигнала в соответствии с разрешением телевизора. **[1920×1080i]/[1280×720p]/ [720×480p]**1)**/[720×480/576p]**2)**:**  Вывод видеосигналав соответствии с выбранной установкой разрешения.

- 1) Только для моделей для стран Латинской Америки.
- 2) Для других моделей.

#### **[YCBCR/RGB(HDMI)]**

**[YCBCR]:** Вывод видеосигналов YC<sub>B</sub>C<sub>R</sub>

**[RGB]:** Вывод видеосигналов RGB.

### **[ЗВУК(HDMI)]**

**[АВТО]:** Вывод аудиосигнала в изначальном формате с разъема HDMI OUT (TV) ARC. **[PCM]:** Вывод 2-канальных линейных сигналов PCM с разъема HDMI OUT (TV) ARC.

### **[КОНТРОЛЬ ПО HDMI]**

**[ВКЛ]:** Функция Контроль по HDMI включена. Возможность общего управления между системой и телевизором, подключенными с помощью кабеля HDMI. **[ВЫКЛ]:** Выкл.
## <span id="page-36-1"></span>**[AUDIO RETURN CHANNEL]**

Установите эту функции при подключении системы к гнезду HDMI IN телевизора, совместимому с функцией реверсивного звукового канала. Эта функция доступна, только когда для [КОНТРОЛЬ ПО HDMI] установлено значение [ВКЛ]. **[ВКЛ]:** Вы можете прослушивать звук с телевизора через динамики системы. **[ВЫКЛ]:** Выкл.

#### <span id="page-36-0"></span>**[РЕЖ.ОЖИД.,СВЯЗ. С ТВ]**

Эта функция доступна, только когда для [КОНТРОЛЬ ПО HDMI] установлено значение [ВКЛ]. **[АВТО]:** При выключении телевизора система автоматически выключается в следующих состояниях:

- —во время воспроизведения видеоизображения в режиме функции DVD/CD или USB
- —во время остановки воспроизведения звука в режиме функции DVD/CD или USB
- —когда выбрана функция телевизора

**[ВКЛ]:** Система автоматически выключается при выключении телевизора независимо от функции.

**[ВЫКЛ]:** При выключении телевизора система не выключается.

Передача данных через USB-разъем

# Перед использованием устройства USB

О совместимых устройствах USB см. ["Веб-сайты с совместимыми](#page-10-0)  [устройствами](#page-10-0)" (стр. [11\)](#page-10-0). (iPhone/iPod с данной системой может использоваться только через подключение BLUETOOTH.)

# Передача музыки

Можно осуществлять передачу музыки с диска (только диск AUDIO CD или MP3) на устройство USB, подключенное к порту  $\leftarrow$  (USB).

Аудиоформатом передаваемых данной системой файлов является формат MP3.

#### **Примечание**

- Не извлекайте устройство USB во время операции передачи или стирания информации. Это может привести к повреждению данных на устройстве USB или к повреждению самого устройства USB.
- Файлы MP3 передаются с той же скоростью передачи, что и оригинальные файлы.
- При передачи из функции AUDIO CD перед передачей можно задать скорость передачи.
- Операции передачи USB и стирания информации запрещены, когда лоток для дисков открыт.

#### **Примечание о содержимом, защищенном законом об авторских правах**

Передаваемая музыка ограничивается только личным использованием. Использование музыки за пределами этих ограничений требует разрешения владельцев авторских прав.

#### **Выбор скорости передачи**

Можно выбрать более высокую скорость передачи данных для передачи музыки с лучшим качеством.

- 1 Нажмите OPTIONS.
- 2 Несколько раз нажмите  $\leftrightarrow$ , чтобы выбрать "BIT RATE", a затем нажмите $[+]$ .
- **3** Несколько раз нажмите  $\rightarrow$ для выбора нужной скорости передачи данных, а затем нажмите $\lceil \cdot \rceil$ .
	- "128 KBPS": закодированные файлы MP3 имеют меньший размер и более низкое качество звука.
	- "256 KBPS": закодированные файлы MP3 имеют больший размер, но и более высокое качество звука.

Чтобы выйти из меню параметров, нажмите OPTIONS.

## Передача музыки с диска

Вы можете передавать музыку на устройство USB, подключенное к порту <del><</del> (USB), следующим образом:

- Синхронизированная передача: Передача всех дорожек или файлов MP3 с диска на USB.
- Передача REC1: Передача отдельной дорожки или файл MP3 во время воспроизведения.

1 **Подключите устройство USB, на которое возможно выполнить передачу данных, к порту (USB) на основном блоке.**

#### **Примечание**

Можно использовать переходник USB (не входит в комплект) для подключения устройства USB к основному блоку, если устройство USB не может быть вставлено в порт  $\div$  (USB).

2 **Несколько раз нажмите FUNCTION, чтобы выбрать "DVD/CD", затем загрузите диск.**

# 3 **Подготовьте источник звука.**

**Синхронизированная передача:** Если система начнет воспроизведение автоматически, дважды нажмите , чтобы полностью остановить воспроизведение. При остановленном воспроизведении несколько раз нажмите PLAY MODE, чтобы выбрать нужный режим воспроизведения.

#### **Примечание**

Если передача начинается в режиме воспроизведения в произвольном порядке или повторного воспроизведения, выбранный режим воспроизведения переключается на обычное воспроизведение автоматически.

#### **Передача REC1:**

Выберите дорожку или файл MP3, который вы хотите передать, а затем начните воспроизведение.

# 4 **Нажмите кнопку REC TO USB.**

На экране появится "PUSH ENTER".

# **5** нажмите  $\boxed{+}$

Передача начнется и на дисплее отобразится надпись "DO NOT REMOVE". Не извлекайте устройство USB до тех пор, пока передача не завершится.

По завершении передачи система выполняет следующее:

#### **Синхронизированная передача:**

Диск останавливается автоматически.

#### **Передача REC1:**

Диск продолжает воспроизводить следующую дорожку или файл.

#### **Остановка передачи**

Нажмите  $\blacksquare$ .

#### **Примечания к передаче**

- Невозможно выполнить передачу файлов MP3 с отформатированного в режиме UDF (Universal Disk Format) диска на устройство USB.
- Во время передачи звук не выводится.
- Информация CD-TEXT не передается в созданные файлы MP3.
- Передача прекращается автоматически, если:
	- на устройстве USB во время передачи не хватает места.
	- количество аудиофайлов или папок на устройстве USB достигло предельного, которое система может распознавать.
- Если папка или файл, который вы хотите передать, уже существует на устройстве USB с тем же именем, после имени добавляется последовательный номер без перезаписи оригинальной папки или файла.
- Во время передачи не могут выполняться следующие операции:
	- Извлекать диск.
	- Выбирать другую дорожку или файл.
- Приостанавливать воспроизведение или осуществлять поиск места на дорожке или в файле. — Смените функцию.
- Во время передачи музыки на устройство WALKMAN® с помощью "Media Manager for WALKMAN", обязательно осуществляйте передачу в формате MP3.
- Подключайте устройство WALKMAN® к системе только после того, как на устройстве WALKMAN® исчезнет надпись "Creating Library" или "Creating Database".

## Правила создания папок и файлов

#### **Максимальное количество создаваемых файлов MP3 составляет**

- 298 папок
- 650 файлов в папке
- 650 файлов в папке REC1-CD или REC1-MP3

Эти количества могут отличаться в зависимости от конфигурации файла или папки.

При передаче на устройство USB, папка "MUSIC" создается непосредственно в каталоге "ROOT". Папки и файлы создаются внутри папки "MUSIC" в соответствии с методом и источником передачи следующим образом:

#### **Синхронизированная передача**

#### ■ При передаче всех дорожек с **диска AUDIO CD**

Имя папки: "CDDA0001"\* Имя файла: "TRACK001"\*

#### **При передаче файлов MP3 с диска**

Имя папки: Как и источник Имя файла: Как и источник

#### **Передача REC1**

#### **При передаче дорожки с диска AUDIO CD**

Имя папки: "REC1-CD" Имя файла: "TRACK001"\*

#### **При передаче файла MP3 с диска**

Имя папки: "REC1-MP3" Имя файла: Как и источник

\* Номера папок и файлов присваиваются последовательно.

## Стирание аудиофайлов или папок на устройстве USB

- 1 **Несколько раз нажмите FUNCTION, чтобы выбрать "USB".**
- 2 **Несколько раз нажмите MEDIA MODE для выбора [МУЗЫКА].**
- 3 **При остановленном воспроизведении нажмите OPTIONS.**
- $4$  Несколько раз нажмите  $\rightarrow$ / $\rightarrow$ , **чтобы выбрать "ERASE", a**  затем нажмите **.**. На экране телевизора отобразится список папок.
- $\bf{5}$  Несколько раз нажмите  $\bf{A}/\bf{+}$ **чтобы выбрать папку, а затем нажмите** ...

На экране телевизора отобразится списка файлов.

## $6$  Несколько раз нажмите  $\rightarrow\rightarrow$ **чтобы выбрать аудиофайл для удаления, а затем нажмите .**

Если вы хотите удалить все аудиофайлы в папке, выберите [ВСЕ ДОРОЖКИ] из списка.

На дисплее отобразится "FOLDER ERASE" или "TRACK ERASE" и "PUSH ENTER".

Чтобы отменить операции  $y$ даления, нажмите  $\blacksquare$ .

# $7$  Нажмите $\boxed{+}$

На экране появится "COMPLETE". Чтобы выйти из меню параметров, нажмите OPTIONS.

#### **Примечание**

- Можно удалять только поддерживаемые аудиофайлы, файлы в формате MP4 и файлы в формате 3GP.
- Аудиофайлы или папки не могут удаляться, если была выбрана функция воспроизведения в произвольном порядке. Перед удалением установите режим воспроизведения на обычное воспроизведение.
- Операция стирания данных запрещена, когда лоток для дисков открыт.

# Тюнер

# Прослушивание радиопередач

- 1 **Несколько раз нажмите FUNCTION, чтобы выбрать "TUNER FM".**
- 2 **Выполните настройку на станцию.**

#### **Для выполнения автоматического сканирования:**

Нажмите и удерживайте кнопку TUNING+/– до тех пор, пока индикация частоты не начнет изменяться на дисплее.

Сканирование автоматически остановится при настройке на станцию. На дисплея появится индикация "ST" (только для стереопрограмм FM).

Если сканирование не останавливается, нажмите  $\blacksquare$ , чтобы остановить сканирование. Затем выполните ручную настройку (описана ниже).

#### **Для выполнения ручной настройки:**

Нажимайте кнопку TUNING+/–, пока не настроитесь на нужную вам станцию.

#### **Примечание**

При настройке на FM-станцию, обеспечивающую прием данных (RDS), информация, такая как название службы или название станции, обеспечивается радиотрансляцией. Информацию RDS можно просмотреть, нажимая кнопку DISPLAY.

#### **Совет**

Для снижения статических помех при слабом стереосигнале FM-станции несколько раз нажмите FM MODE, пока индикация "ST" на дисплее не погаснет. Стереоэффект может быть утерян, но улучшится прием.

## Предварительная настройка радиостанций

Можно сохранить в качестве избранных до 20 FM станций.

## 1 **Настройка на нужную станцию.**

2 **Нажмите кнопку DVD/TUNER MENU.**

#### $\overline{\mathbf{3}}$  Несколько раз нажмите  $\rightarrow$ / $\rightarrow$ , **чтобы выбрать нужный номер предварительной настройки, а затем нажмите**  $|\cdot\cdot|$ .

На экране появится сообщение "COMPLETE" и станция будет сохранена.

Если выбранному номеру предустановки уже была назначена другая станция, эта станция будет заменена новой.

#### **Прослушивание предварительно настроенной станции**

Несколько раз нажмите кнопку PRESET+/–, чтобы выбрать номер нужной предварительно настроенной станции. В качестве альтернативного варианта, нажмите и удерживайте SHIFT, затем нажмите номерные кнопки, а затем нажмите  $\Box$ 

# Подключение BLUETOOTH

# О беспроводной технологии BLUETOOTH

Беспроводная технология BLUETOOTH представляет собой беспроводную технологию малого радиуса действия, которая обеспечивает беспроводную передачу данных между цифровыми устройствами.

#### **Поддерживаемая версия BLUETOOTH, профили и кодеки**

Для получения дополнительной информации см. раздел "Секция BLUETOOTH" (стр. 77).

#### **Совместимые устройства BLUETOOTH**

Для получения дополнительной информации см. раздел "[Веб-сайты с совместимыми](#page-10-0)  [устройствами"](#page-10-0) (стр. [11](#page-10-0)).

## Об индикаторе BLUETOOTH

Индикатор BLUETOOTH на основном блоке светится или мигает синим цветом, отображая состояние BLUETOOTH.

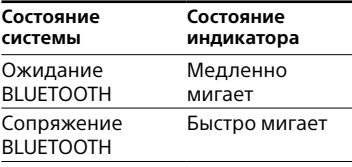

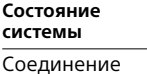

**Состояние индикатора** Светится

Соединение BLUETOOTH установлено

# <span id="page-41-0"></span>Сопряжение этой системы с устройством BLUETOOTH

Сопряжение является операцией предварительной взаимной регистрации устройств BLUETOOTH. Операция сопряжения выполняется только один раз.

- 1 **Поместите устройство BLUETOOTH на расстоянии не более 1 метра от основного блока.**
- 2 **Несколько раз нажмите FUNCTION, чтобы выбрать функцию BLUETOOTH.**

На экране появится "BLUETOOTH".

#### **Совет**

- Когда в системе отсутствует информация о сопряжении (например, при использовании функции BLUETOOTH впервые после покупки), "PAIRING" мигает на дисплее и система переходит в режим сопряжения. Перейдите к шагу 4.
- Если система подсоединена к устройству BLUETOOTH, нажмите BLUETOOTH на основном блоке, чтобы отсоединить BLUETOOTH.

#### 3 **Удерживайте нажатой кнопку PAIRING на основном блоке более 2 секунд.**

На дисплее мигает индикация "PAIRING".

#### 4 **Включите функцию BLUETOOTH на устройстве BLUETOOTH и выполните процедуру сопряжения.**

Для получения дополнительной информации см. Инструкции по эксплуатации устройства BLUETOOTH.

## 5 **Выберите "MHC-M20D" на дисплее устройства BLUETOOTH.**

Выполните этот шаг в течение 5 минут, в противном случае сопряжение будет отменено. В этом случае повторите процедуру, начиная с шага 3.

#### **Примечание**

Если для устройства BLUETOOTH требуется ключ доступа, введите "0000". Ключ доступа может называться "Кодом доступа", "PIN-кодом", "PIN-номером" или "Паролем".

#### 6 **Установите соединение с помощью устройства BLUETOOTH.**

После завершения сопряжения и установления подключения BLUETOOTH, имя устройства BLUETOOTH отобразится на дисплее.

В зависимости от устройства с BLUETOOTH, соединение может запускаться автоматически после завершения сопряжения.

Адрес устройства BLUETOOTH можно проверить, несколько раз нажав кнопку DISPLAY.

#### **Примечание**

- Возможно сопряжение с восемью устройствами BLUETOOTH. В случае выполнения сопряжения 9-го устройства BLUETOOTH самое старое сопряженное устройство будет удалено.
- Если вы хотите выполнить сопряжение с другим устройством с BLUETOOTH, повторите шаги 1-6.

#### **Отмена операции сопряжения**

Удерживайте нажатой кнопку PAIRING на основном блоке более 2 секунд, пока индикация "BT AUDIO" отобразится на дисплея.

#### **Удаление информации о сопряжении**

Вы можете удалить всю информацию о сопряжении, выбросив сброс системы. См. "Сброс настроек системы" (стр. 71).

#### **Примечание**

После сброса системы, она может оказаться неспособной подключаться к iPhone/iPod. В этом случае удалите информацию о сопряжении с системой на iPhone/iPod, а затем выполните процедуру сопряжения снова.

# Прослушивание музыки на устройстве BLUETOOTH

Вы можете прослушивать музыку на устройстве BLUETOOTH и управлять воспроизведением с помощью кнопок на основном блоке или пульте дистанционного управления.

Перед воспроизведением музыки проверьте следующее:

- —Включена функция BLUETOOTH устройства BLUETOOTH.
- —Было выполнено сопряжение (стр. [42](#page-41-0))

Как только система и устройство BLUETOOTH будут соединены, вы сможете управлять воспроизведением, нажимая  $\blacktriangleright$ ,

II,  $\blacksquare$ , 44/ÞÞ  $\boldsymbol{\mathsf{M}}$  /44/ÞÞ .

1 **Несколько раз нажмите FUNCTION, чтобы выбрать функцию BLUETOOTH.**

На экране появится "BLUETOOTH".

#### 2 **Установите соединение с помощью устройства BLUETOOTH.**

Нажмите BLUETOOTH на основном блоке, чтобы выполнить подключение к устройству BLUETOOTH, подключавшемуся последним.

Выполните подключение BLUETOOTH с устройства с BLUETOOTH, если устройство не подключено.

После выполнения подключения, имя устройства с BLUETOOTH отобразится на дисплея.

3 **Нажмите , чтобы начать воспроизведение.**

В зависимости от устройства BLUETOOTH,

- может понадобиться двойное нажатие кнопки $\blacktriangleright$ .
- может потребоваться запустить воспроизведение аудиоисточника на устройстве BLUETOOTH.

# 4 **Отрегулируйте громкость.**

Предварительно отрегулируйте уровень громкости на устройстве BLUETOOTH. Если уровень громкости все равно слишком низкий, отрегулируйте громкость на системе.

#### **Примечание**

Если система не подключена к какому-либо устройству BLUETOOTH, система автоматически выполнит подключение к устройству BLUETOOTH, подключавшемуся последним, при нажатии кнопки BLUETOOTH или  $\blacktriangleright$  на основном блоке.

#### **Чтобы прервать соединение BLUETOOTH**

Нажмите кнопку BLUETOOTH на основном блоке. На экране появится "BT AUDIO". В зависимости от устройства BLUETOOTH, соединение может быть прервано автоматически при остановке воспроизведения.

# Соединение системы с несколькими устройствами **BLUETOOTH** (подключение к нескольким устройствам)

Одновременно можно подключать до трех устройств BLUETOOTH к системе с помощью соединения A2DP/AVRCP. Перед выполнением сопряжения со следующим устройством BLUETOOTH убедитесь в том, что функция BLUETOOTH включена и первое устройство BLUETOOTH подключено к системе.

#### **Сопряжение со вторым или третьим устройством**

Повторите шаги с 1 по 6 в ["Сопряжение этой системы](#page-41-0)  [с устройством BLUETOOTH](#page-41-0)" (стр. [42\)](#page-41-0).

#### **Переключение источника воспроизведения**

Запустите воспроизведение на другом подключенном устройстве BLUETOOTH во время воспроизведения музыки на текущем устройстве. Система будет выводить звук с последнего устройства.

## **Примечание**

- Операции могут отличаться в зависимости от устройства BLUETOOTH. В зависимости от комбинации устройств, устройство BLUETOOTH может не подключаться. Для получения дальнейшей информации см. Инструкцию по эксплуатации, прилагаемую к устройству.
- При попытке подключения к системе четвертого устройства BLUETOOTH, устройство старейшего воспроизведения будет отключено.
- В зависимости от устройства BLUETOOTH, выполнение одновременного подключения трех устройств BLUETOOTH может оказаться невозможным.
- Соединение с несколькими устройствами не может устанавливаться во время использования функции Wireless Party Chain.

#### **Отсоединение какого-либо устройства BLUETOOTH от соединения с несколькими устройствами**

Прервите соединение BLUETOOTH с устройства BLUETOOTH, которое вы хотите отсоединить.

#### **Отсоединение всех устройств BLUETOOTH от соединения с несколькими устройствами**

Нажмите кнопку BLUETOOTH на основном блоке. На экране появится "BT AUDIO".

# Настройка аудиокодеков BLUETOOTH

Вы можете включить прием в формате кодеков AAC, LDAC или SBC с устройства BLUETOOTH. AAC/LDAC можно выбрать, только когда устройство BLUETOOTH поддерживает AAC/LDAC.

- 1 **Нажмите OPTIONS.**
- $2$  Несколько раз нажмите  $\rightarrow\rightarrow$ , **чтобы выбрать "BT CODEC", a**  затем нажмите **.**.
- $\overline{\mathbf{3}}$  Несколько раз нажмите  $\overline{\mathbf{4}}$ **чтобы выбрать настройку, a затем нажмите .**
	- "AUTO": Включение приема в формате кодека AAC или LDAC.
	- "SBC": Прием в формате кодека SBC.

Чтобы выйти из меню параметров, нажмите OPTIONS.

#### **Примечание**

- Вы можете прослушивать высококачественный звук, если включен режим AAC или LDAC. Если прослушивание звука в формате AAC или LDAC с вашего устройства невозможно или звук прерывается, выберите "SBC".
- Если изменение этих настроек выполняется при подключенной к устройству с BLUETOOTH системе, устройство с BLUETOOTH буде отключено. Чтобы подключить к устройству BLUETOOTH, выполните подключение BLUETOOTH еще раз.

#### **Совет**

LDAC представляет собой технологию кодирования, разработанную Sony, которая позволяет передавать содержание High-Resolution (Hi-Res) Audio, даже через соединение BLUETOOTH. В отличие от других технологий кодирования, совместимых с BLUETOOTH, таких как SBC, она работает без преобразования с понижением качества содержания Hi-Res Audio<sup>1)</sup> и позволяет передавать приблизительно в три раза больше данных2) по сравнению с другими технологиями по беспроводной сети BLUETOOTH с беспрецедентным качеством звука посредством эффективного кодирования и оптимизированного пакетирования.

- 1) Кроме содержания в формате DSD.
- 2) По сравнению с SBC (Subband Coding), когда выбрана скорость передачи данных 990 кбит/с (96/ 48 кГц) или 909 кбит/с (88,2/44,1 кГц).

# Настройка режима ожидания BLUETOOTH

Режим ожидания BLUETOOTH позволяет системе автоматически включаться при выполнении подключения BLUETOOTH с устройства BLUETOOTH.

- 1 **Нажмите OPTIONS.**
- $\boldsymbol{\angle}$  Несколько раз нажмите  $\boldsymbol{\ast}/\boldsymbol{\ast}$ **чтобы выбрать "BT STBY", a**  затем нажмите **...**
- $\overline{\mathbf{3}}$  Несколько раз нажмите  $\rightarrow$ / $\rightarrow$ , **чтобы выбрать настройку, a затем нажмите .**
	- "ON": Система включается автоматически, даже если система находится в режиме ожидания.

• "OFF": Выключение данной функции.

Чтобы выйти из меню параметров, нажмите OPTIONS.

# <span id="page-46-1"></span>Включение или выключение сигнала BLUETOOTH

Подключение к системе с сопряженного устройства BLUETOOTH может выполняться во всех функциях, когда включен сигнал BLUETOOTH. Сигнал BLUETOOTH по умолчанию включен.

#### **Удерживайте нажатой кнопку VOCAL FADER и**  $\Box$  **+ на основном блоке около 3 секунд.**

На экране появится "BT ON" или "BT OFF".

#### **Примечание**

- Следующие операции не могут выполняться, когда сигнал BLUETOOTH выключен:
	- Сопряжение с устройством BLUETOOTH и/или подключение к нему
	- Использование "Sony | Music Center"
	- Переключение аудиокодеков BLUETOOTH
- Если режим ожидания BLUETOOTH включен, сигнал BLUETOOTH включается автоматически.

# <span id="page-46-0"></span>Управление системой с помощью смартфона или планшетного ПК (Sony | Music Center)

"Sony | Music Center" представляет собой специально разработанное приложение, предназначенное для управления "Sony | Music Center"-совместимыми аудиоустройствами производства Sony с помощью смартфона или планшетного ПК. Выполните поиск для "Sony | Music Center" в онлайн-магазинах Google Play или App Store и загрузите приложение с помощью смартфона или планшетного ПК.

Приложение "Sony | Music Center" позволяет выполнять следующие действия:

- —изменять функцию системы, управлять воспроизведением диска/устройства USB и выполнять настройку на FMстанцию.
- —просматривать музыкальное содержание диска/устройства USB.
- —просматривать информацию о диске/устройстве USB, такую как время воспроизведения и название.
- —настраивать уровень громкости и изменять звуковые настройки.
- —управлять несколькими системами во время использования функции Wireless Party Chain.

<span id="page-47-0"></span>1 **Выполните поиск для "Sony | Music Center" или отсканируйте двумерный штрихкод внизу.**

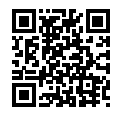

- 2 **Загрузите приложение "Sony | Music Center" на ваше устройство.**
- 3 **Подключите систему и устройство через соединение BLUETOOTH (стр. [42](#page-41-0)).**
- 4 **Запустите "Sony | Music Center" и следуйте указаниям на экране.**

#### **Примечание**

- Рекомендуется использовать последнюю версию "Sony | Music Center".
- Если приложение "Sony | Music Center" не работаете, нажмите BLUETOOTH на основном блоке, чтобы прервать соединение BLUETOOTH, затем выполните подключение BLUETOOTH снова, чтобы функции по соединению BLUETOOTH работали нормально.
- Операции, доступные через "Sony | Music Center", могут отличаться в зависимости от аудиоустройств.
- Для получения более подробной информации о "Sony | Music Center" обращайтесь по следующему URL-адресу. http://info.vssupport.sony.net/help/
- Характеристики и дизайн дисплея "Sony | Music Center" могут быть изменены без предварительного уведомления.

<span id="page-47-1"></span>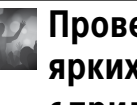

# Проведение ярких вечеринок с приложением "Fiestable"

Вы можете управлять функциями для вечеринок домашней системы Sony, пользуясь интуитивным и удобным интерфейсом приложения "Fiestable". "Fiestable" позволяет управлять такими функциями, как Эффект DJ и Караоке. Вы также можете пользоваться функцией "Motion Control", позволяющей управлять определенными функциями системы, встряхивая устройство BLUETOOTH в разных направлениях.

"Fiestable" представляет собой подключаемый модуль к "Sony | Music Center".

- 1 **Выполните поиск и загрузите приложение "Sony | Music Center" на ваше устройство (стр. [48\)](#page-47-0).**
- 2 **Выполните поиск и загрузите приложение "Fiestable" на Google Play или App Store с помощью вашего устройства.**
- 3 **Подключите систему и устройство через соединение BLUETOOTH (стр. [42\)](#page-41-0).**
- 4 **Запустите "Sony | Music Center" и прикоснитесь к значку "Fiestable".**

#### **Примечание**

Для получения более подробной информации о "Sony | Music Center" обращайтесь по следующему URL-адресу. http://info.vssupport.sony.net/help/

# Как получать и делиться рейтингом Party People, а также получать бонусные функции с Party King

Система оснащена оригинальной функцией, позволяющей автоматически записывать пользование системой. Основываясь на данных пользования, система ранжирует вас в разных рейтингах Party People по предварительно заданным критериям. Чем чаще вы пользуйтесь системой, тем выше рейтинг вы получаете. По достижении определенного рейтинга Party People вы можете поделиться своим достижением в социальных сетях. Система также поощрит ваши достижения бонусными функциями.

#### **Примечание**

Чтобы использовать эту функцию, убедитесь в том, что приложение "Sony | Music Center" (стр. [47](#page-46-0)) и приложение "Fiestable" (стр. [48\)](#page-47-1) уже установлены на вашем устройстве.

## 1 **Подключите систему и устройство через соединение BLUETOOTH (стр. [42\)](#page-41-0).**

## 2 **Запустите "Sony | Music Center" и прикоснитесь к значку "Fiestable".**

Вы можете проверить свой текущий рейтинг, бонусные функции и узнать, как можно достичь следующего рейтинга.

# Регулировка звука

# Настройка звука

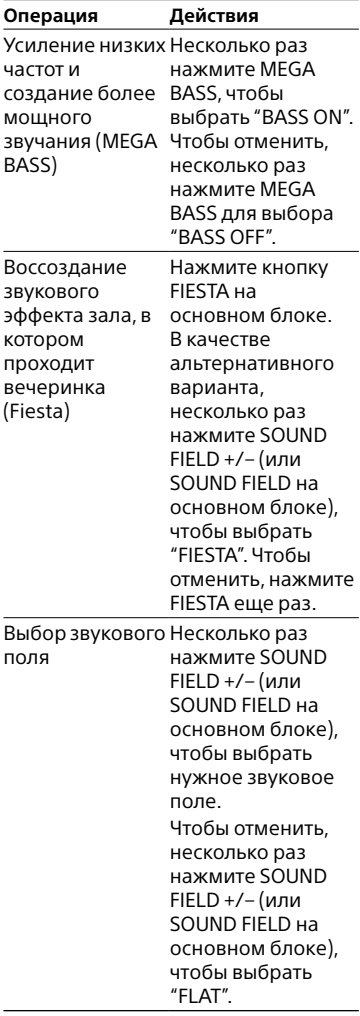

# Выбор режима Virtual Football

У вас появится ощущение присутствия на стадионе во время просмотра трансляции футбольного матча. Следует иметь в виду, что в режиме функций AUDIO IN и TV вы можете выбирать только режим Virtual Football.

#### **Нажмите несколько раз FOOTBALL на основном блоке, когда смотрите трансляцию футбольного матча.**

- "ON NARRATION": Можно насладиться ощущением погружения в атмосферу футбольного стадиона благодаря усилению ликования болельщиков.
- "OFF NARRATION": Ощущение присутствия на стадионе усилится еще больше благодаря уменьшению уровня громкости комментариев и усилению возгласов.

#### **Отмена режима Virtual Football**

Несколько раз нажмите SOUND FIELD +/– (или SOUND FIELD на основном блоке), чтобы выбрать "FLAT".

#### **Примечание**

- Рекомендуем выбирать режим Virtual Football при просмотре трансляции футбольного матча.
- Если вы слышите неестественный звук, когда установлено значение "OFF NARRATION", рекомендуем установить "ON NARRATION".
- Эта функция не поддерживает монофонический звук.

# Создание собственного звукового эффекта

Можно поднять или снизить уровни определенных полос частот и сохранить затем эти настройки в памяти, как "CUSTOM EQ".

- 1 **Нажмите OPTIONS.**
- $2$  Несколько раз нажмите  $\rightarrow$ / $\rightarrow$ , **чтобы выбрать "CUSTOM EQ", a затем нажмите .**
- $\overline{\mathbf{3}}$  Несколько раз нажмите  $\rightarrow$ / $\rightarrow$ , **чтобы отрегулировать уровень громкости эквалайзера или настройку объемного звучания, а затем**  нажмите  $| \cdot |$ .
- 4 **Повторите шаг 3 для регулировки уровней других частотных диапазонов и эффекта объемного звучания.** Чтобы выйти из меню параметров, нажмите OPTIONS.

#### **Выбор настройки пользовательского эквалайзера**

Несколько раз нажмите SOUND FIELD +/– (или SOUND FIELD на основном блоке), чтобы выбрать "CUSTOM EQ".

# Создание атмосферы вечеринки (Эффект DJ)

Для выполнения данной операции используйте кнопки на основном блоке.

## 1 **Нажмите следующую кнопку для выбора типа эффекта.**

- FLANGER: Создает глубокий эффект флэнжера, напоминающий рев реактивного самолета.
- ISOLATOR: Изолирует определенный диапазон частот за счет регулировки других диапазонов частот. Например, если вы хотите сфокусироваться на вокале.
- SAMPLER: Создает серию специальных звуковых эффектов.

## 2 **Переключение звукового эффекта.**

## **Для FLANGER и ISOLATOR:**

Поверните ручку VOLUME/DJ CONTROL, чтобы отрегулировать уровень эффекта.

#### **Для SAMPLER:**

Несколько раз нажмите SAMPLER для выбора желаемого режима сэмплера, а затем нажмите S1, S2, S3 или S4 для вывода звука сэмплера.

Чтобы последовательно выводить другой звук сэмплера, поверните ручку VOLUME/ DJ CONTROL.

#### **Регулировка уровня звука сэмплера**

- 1 Нажмите OPTIONS на пульте дистанционного управления.
- 2 Несколько раз нажмите  $\rightarrow/\rightarrow$ на пульте дистанционного управления, чтобы выбрать "SAMPLER", a затем нажмите  $\Box$ .
- **3** Несколько раз нажмите  $\rightarrow$   $\rightarrow$  на пульте дистанционного управления, чтобы чтобы отрегулировать уровень звука сэмплера, а затем нажмите $[+]$ . Чтобы выйти из меню параметров, нажмите OPTIONS.

#### **Выключение эффекта**

- Нажмите DJ OFF.
- Нажмите кнопку выбранного эффекта еще раз (только для FLANGER и ISOLATOR).

#### **Примечание**

- Функция Эффект DJ автоматически выключается в следующих случаях:
	- при выключение системы.
	- при переключении функции.
	- переключение звукового эффекта.
	- при использовании функции Vocal Fader.
	- при использовании функции Voice Changer.
	- при изменении тональности (Управление тональностью).
	- нажмите кнопку DJ OFF на основном блоке.
- Если эффект Эффект DJ активируется во время передачи данных, звуковой эффект не передается на устройство USB.

• Нельзя использовать ручку VOLUME/ DJ CONTROL на основном блоке для регулировки громкости, если активирован Эффект DJ. Нажмите кнопки ⊿+/- на пульте дистанционного управления для регулировки громкости.

# Другие операции Другие операции

# Другие операции

# <span id="page-52-0"></span>Использование функции Контроля по HDMI

Подключение телевизора, совместимого с функцией Контроля по HDMI\*, с помощью кабеля HDMI (Высокоскоростной кабель HDMI с Ethernet, не входит в комплект) позволяет легко управлять устройством с помощью телевизионного пульта дистанционного управления. Следующие функции могут использоваться с помощью функции Контроля по HDMI.

- Функция отключения питания системы
- Функция управления аудиосистемой
- Реверсивный звуковой канал
- Функция воспроизведения одним нажатием
- Простое дистанционное управление
- Отслеживание языка
- \* Контроль по HDMI представляет собой стандарт, используемый CEC (Consumer Electronics Control управление бытовой техникой) для того, чтобы устройства HDMI (High-Definition Multimedia Interface) могли управлять друг другом.

#### **Примечание**

Эти функции могут работать с другими устройствами, кроме устройств производства Sony, но их работа не гарантируется.

## Подготовка к использованию функции Контроля по HDMI

Удерживайте нажатой кнопку SHIFT и нажмите SETUP, затем установите [УСТАНОВКИ HDMI] – [КОНТРОЛЬ ПО HDMI] в системе на [ВКЛ] (стр. [36\)](#page-35-0). По умолчанию установлено [ВКЛ]. Включите функцию Контроля по HDMI для телевизора, подключенного к системе.

#### **Совет**

Если включить функцию Контроля по HDMI ("BRAVIA" sync) при использовании телевизора производства Sony, функция контроля по HDMI данной системы также автоматически включается. Когда настройки завершены, на дисплее отображается "COMPLETE".

#### **Функция отключения питания системы**

При выключении телевизора система выключается автоматически. Удерживайте нажатой кнопку SHIFT и нажмите SETUP, затем установите [УСТАНОВКИ HDMI] – [РЕЖ.ОЖИД.,СВЯЗ. С ТВ] в системе на [ВКЛ] или [АВТО] (стр. [37](#page-36-0)). По умолчанию установлено [АВТО].

#### **Примечание**

В зависимости от состояния устройства, подключенное устройство может не выключаться.

#### **Функция управления аудиосистемой**

Если система включается во время просмотра телевизора, звук телевизора воспроизводится через громкоговорители системы. Уровень громкости системы можно регулировать с помощью телевизионного пульта дистанционного управления. Если звук телевизора выводился через громкоговорители системы в прошлый раз при просмотре телевизора, при повторном включении телевизора система включается автоматически. Операции также могут выполняться с помощью меню телевизора. Подробнее см. Инструкцию по эксплуатации, прилагаемую к телевизору.

#### **Примечание**

- Уровень громкости системы отображается на экране телевизора в зависимости от телевизора. Он может отличаться от уровня громкости на дисплее.
- В зависимости от настроек телевизора, функция управления аудиосистемой может быть недоступна. Подробнее см. Инструкцию по эксплуатации, прилагаемую к телевизору.

## **Реверсивный звуковой канал**

Если система подключена к гнезду телевизора HDMI IN, совместимому с реверсивным звуковым каналом, можно прослушивать звук телевизора через громкоговорители системы без подключения аудиокабеля (не входит в комплект).

Удерживайте нажатой кнопку SHIFT и нажмите SETUP, затем установите [УСТАНОВКИ HDMI] – [AUDIO RETURN CHANNEL] на [ВКЛ] (стр. [37\)](#page-36-1). По умолчанию установлено [ВКЛ].

#### **Примечание**

Если телевизор не совместим с реверсивным звуковым каналом, требуется подсоединить аудиокабель (не входит в комплект) (стр. [21\)](#page-20-0).

#### **Функция воспроизведения одним нажатием**

При нажатии В режиме функции DVD/CD или USB телевизор включается автоматически. Вход телевизора переключается на тот вход HDMI, к которому подсоединена система.

#### **Примечание**

В зависимости от телевизора, начальная часть воспроизводимого материала может не воспроизводиться правильно.

#### **Простое дистанционное управление**

Вы можете выбрать систему с помощью кнопки SYNC MENU на пульте дистанционного управления телевизора и управлять системой. Данная функция может использоваться, если телевизор поддерживает функцию связанного меню. Подробнее см. Инструкцию по эксплуатации, прилагаемую к телевизору.

#### **Примечание**

• В функции связанного меню телевизора система распознается телевизором как "Player".

• С некоторыми телевизорами некоторые операции могут быть недоступны.

#### **Отслеживание языка**

Если изменен язык экранной индикации телевизора, изменяется также язык экранной индикации системы.

# Беспроводное воспроизведение с использованием нескольких систем (функция Wireless Party Chain)

Вы можете соединять несколько аудиосистем в единую цепочку через подключение BLUETOOTH, если все системы оснащены функцией Wireless Party Chain. Эта функция позволяет создавать более создавать более интересную среду для вечеринки и получать более мощное звучание без кабельного соединения.

Следует иметь в виду, что доступно только воспроизведение источника звука с устройства BLUETOOTH.

Первая активированная система в цепочке становится Party Host и открывает общий доступ к музыке. Другие системы становятся Party Guest и воспроизводят ту же музыку, которая воспроизводится на Party Host.

## Настройка и использование Wireless Party Chain

Пример: задание MHC-M20D в качестве первой системы (Party Host)

## 1 **Включите все системы.**

#### 2 **Задайте первую систему в качестве Party Host.**

- Несколько раз нажмите FUNCTION, чтобы выбрать функцию BLUETOOTH.
- Подключите устройство BLUETOOTH к системе через соединение BLUETOOTH.
- Нажмите W.PARTY CHAIN на основном блоке. На дисплее мигает индикация "CHAINING". Система перейдет в режим настройки Wireless Party Chain.

При переходе системы в режим настройки Wireless Party Chain соединение с устройством BLUETOOTH автоматически прервется.

## 3 **Задайте вторую систему в качестве Party Guest.**

- Несколько раз нажмите FUNCTION, чтобы выбрать функцию BLUETOOTH.
- Нажмите W.PARTY CHAIN на основном блоке. Вторая система становится Party Guest. На дисплее появится "P.CHAIN".

#### **Примечание**

Функция Wireless Party Chain отменяется в следующих ситуациях.

- В течение 1 минуты после задания Party Host в шаге 2 не выполняется никаких операций.
- W.PARTY CHAIN нажата повторно на Party Host до завершения шага 3.

#### 4 **Задайте третью и другие системы в качестве Party Guest.**

Повторите шаг 3.

#### **Примечание**

Подключите третью или последующую систему в течение 30 секунд после подключения предыдущей системы. В течение 30 секунд на дисплее Party Host мигает "P. CHAIN". Через 30 секунд подключение системы не может быть выполнено.

#### 5 **Подождите 30 секунд после подключения последней системы в качестве Party Guest.**

"P.CHAIN" перестанет мигать на дисплее системы Party Host и устройство BLUETOOTH подключится к системе Party Host.

## 6 **Запустите воспроизведение на подключенном устройстве BLUETOOTH.**

## 7 **Отрегулируйте громкость.**

При регулировке уровня громкости на Party Host, уровень громкости на системах Party Guest также регулируется. Если вы хотите отрегулировать уровень громкости на определенном Party Guest, отрегулируйте уровень громкости на этом Party Guest.

#### **Примечание**

- Вы не можете выбрать другую систему в качестве нового Party Host, пока активирована функция Wireless Party Chain.
- При использовании микрофона на Party Host звук не будет выводиться через системы Party Guest.
- Функции таймера отключения и авторежима ожидания недоступны на системах Party Guest.
- Для получения подробной информации об управлении другими системами см. в Инструкции по эксплуатации, прилагаемой к этим системам.

#### **Совет**

Чтобы добавить новые Party Guest после того, как уже была установлена Wireless Party Chain, удерживайте нажатой кнопку W.PARTY CHAIN на Party Host и повторите процедуру с шага 3.

#### **Выключение функции Wireless Party Chain**

Нажмите W.PARTY CHAIN на Party Host.

#### **Примечание**

При изменении функции или выключении Party Host функция Wireless Party Chain отключается.

#### **Отсоединение Party Guest от Wireless Party Chain**

Нажмите W.PARTY CHAIN на Party Guest, который вы хотите исключить. В этом случае остальная часть Wireless Party Chain останется активной.

#### **Примечание**

При изменении функции или выключении отдельного Party Guest этот Party Guest покинет соединение Wireless Party Chain.

#### **Синхронизация настроек во время Wireless Party Chain**

Когда установлена функция Wireless Party Chain, применяются следующие условия:

- Настройки Mega Bass на системах Party Guest синхронизируются с Party Host. Если эти настройки изменяются на Party Host, настройки на системах Party Guest также изменяются.
- Настройки Эффекта DJ и Караоке, такие как Vocal Fader и Управление тональностью, выключаются как на Party Host, так и на системах Party Guest.
- Настройки звукового поля возвращаются к значениям по умолчанию как на Party Host, так и на системах Party Guest.
- При выключении Party Host, системы Party Guest также выключаются.

# Подпевание: Караоке

## Подготовка к режиму Караоке

- 1 **Несколько раз нажмите MIC LEVEL – для уменьшения уровня громкости микрофона.**
- 2 **Подключите дополнительный микрофон со штекером 6,3 мм к гнезду MIC на основном блоке.**

3 **Включите воспроизведение музыки и отрегулируйте уровень микрофона. Несколько раз нажмите MIC ECHO, чтобы отрегулировать эффект эха.**

## 4 **Начинайте пение под музыку.**

#### **Примечание**

- При подключении микрофона к разъему MIC не рекомендуется использовать микрофонный адаптер.
- Если проявляется микрофонный эффект:
	- отодвиньте микрофон от громкоговорителей.
	- измените направление микрофона.
	- несколько раз нажмите MIC LEVEL –.
	- несколько раз нажмите MIC ECHO, чтобы отрегулировать уровень эха.
- Звук с микрофона не будет передаваться на устройство USB во время выполнения передачи через разъем USB.
- Во время использования Wireless Party Chain звук с микрофона выводится только через систему, к которой подключен микрофон.
- Вы не можете регулировать уровень громкости микрофона с помощью ручки VOLUME/DJ CONTROL на основном блоке или кнопки  $\angle$ +/-на пульте дистанционного управления. Несколько раз нажмите MIC LEVEL +/– для регулировки уровня громкости микрофона.
- Если звук через микрофон слишком громкий, он может искажаться. Несколько раз нажмите MIC LEVEL – для уменьшения уровня громкости микрофона.

## Уменьшение звука вокала (Vocal Fader)

Вы можете ослабить звучание вокала в стереоисточнике.

## **Несколько раз нажмите VOCAL FADER для выбора "ON V FADER".**

<span id="page-57-0"></span>Чтобы отменить эффект Vocal Fader, несколько раз нажмите VOCAL FADER для выбора "OFF".

Изменение тональности песни (Управление тональностью)

**Нажмите KEY CONTROL / для настройки требуемого вокального диапазона.**

## Включение режима оценки в Караоке (Режим оценки)

Функция оценки может использоваться только при подключенном микрофоне. Оценка вычисляется по шкале от 0 до 99 методом сравнения голоса с источником музыки.

- 1 **Начните воспроизведение музыки.**
- 2 **Нажмите SCORE перед исполнением песни.**
- 3 **После пения в течение более одной минуты нажмите SCORE еще раз для просмотра своей оценки.**

## Функция изменения голоса (Voice Changer)

Вы можете изменить ваш голос во время разговора или пения через микрофон.

**Несколько раз нажимайте VOICE CHANGER для эффекта изменения голоса.**

#### **Выключение функции Voice Changer**

Несколько раз нажмите VOICE CHANGER, чтобы выбрать "OFF".

# Использование голосовой справки

Вы можете слушать голосовую справку, когда система переходит в режим сопряжения BLUETOOTH или при подключении либо отключении устройства BLUETOOTH от системы.

# 1 **Нажмите OPTIONS.**

 $2$  Несколько раз нажмите  $\rightarrow$ / $\rightarrow$ , **чтобы выбрать "VOICE GUIDANCE", a затем нажмите .**

#### $\overline{\mathbf{3}}$  Несколько раз нажмите  $\star/\star$ , **чтобы выбрать "ON", a затем нажмите .**

Голосовая справка включена. Чтобы выйти из меню параметров, нажмите OPTIONS.

#### **Выключение голосовой справки**

Выберите "OFF" в шаге 3.

#### **Регулировка уровня голосовой справки**

- 1 Нажмите OPTIONS.
- 2 Несколько раз нажмите  $\rightarrow / \rightarrow$ чтобы выбрать "SAMPLER", a затем нажмите $|+|$ .
- 3 Несколько раз нажмите  $\rightarrow / \rightarrow$ чтобы отрегулировать уровень голосовой справки, а затем нажмите $| \cdot |$

Чтобы выйти из меню параметров, нажмите OPTIONS.

#### **Примечание**

- Уровень громкости голосовой справки изменяется в соответствии с уровнем громкости системы. Однако в некоторых случаях уровень громкости голосовой справки может не изменяться.
- В некоторых случаях может наблюдаться задержка в выводе голосовой справки или голосовая справка может не работать.

# Использование таймера отключения

Система автоматически выключается по истечении предварительно заданного времени.

#### **Несколько раз нажмите SLEEP, чтобы выбрать желаемое время.**

Для отмены таймера отключения, нажимайте кнопку SLEEP для выбора режима "OFF".

#### **Совет**

Для проверки времени, оставшегося до отключения системы, нажмите SLEEP.

# Использование дополнительных устройств

- 1 **Несколько раз нажмите – для вывода на дисплей сообщения "VOL MIN".**
- 2 **Подсоедините дополнительную аппаратуру (стр. [17](#page-16-0)).**
- 3 **Несколько раз нажмите FUNCTION, чтобы выбрать "AUDIO IN".**
- 4 **Включите воспроизведение с подключенного устройства.**
- $\overline{\mathbf{5}}$  Несколько раз нажмите  $\mathbf{4}$ + **для регулировки громкости.**

#### **Примечание**

Система может автоматически перейти в режим ожидания, если уровень громкости на подключенной аппаратуре слишком низкий. Отрегулируйте уровень громкости на

аппаратуре.

Чтобы выключить функцию автоматического переключения в режим ожидания, см. ["Настройка](#page-59-0)  [функции автоматического](#page-59-0)  [переключения в режим ожидания"](#page-59-0) (стр. [60\)](#page-59-0).

# <span id="page-59-1"></span>Отключение кнопок основного блока (Запрет детям)

Вы можете отключать кнопки на основном блоке (кроме <sup>(l</sup>)) для предотвращения неправильного выполнения операций, например в результате детской шалости.

#### **Удерживайте нажатой кнопку на основном блоке более 5 секунд.**

На панели дисплея отобразится индикация "CHILD LOCK ON". Системой можно управлять только с помощью кнопок пульта дистанционного управления. Чтобы отключить функцию защиты от доступа детей, удерживайте нажатой кнопку **и** на основном блоке более 5 секунд, пока на дисплее не отобразится "CHILD LOCK OFF".

#### **Примечание**

- Функция защиты от доступа детей отключится автоматически при отсоединении шнура питания переменного тока.
- Функция защиты от доступа детей не может быть включена при открытом лотке для дисков.

# <span id="page-59-0"></span>Настройка функции автоматического переключения в режим ожидания

Система переходит в режим ожидания автоматически приблизительно через 15 минут при отсутствии операций управления или вывода аудиосигналов. По умолчанию функция автоматического переключения в

1 **Нажмите OPTIONS.**

режим ожидания включена.

 $\boldsymbol{\angle}$  Несколько раз нажмите  $\boldsymbol{\ast}/\boldsymbol{\ast}$ **чтобы выбрать "AutoSTBY", a**  затем нажмите **...** 

 $3$  Несколько раз нажмите  $\rightarrow\rightarrow$ **чтобы выбрать "ON" или "OFF", а затем нажмите**  $\overline{\text{}}$ Чтобы выйти из меню

параметров, нажмите OPTIONS.

#### **Примечание**

- "AutoSTBY" будет мигать на дисплее около 2 минут перед переключением в режим ожидания.
- Функция автоматического переключения в режим ожидания не работает в следующих случаях:
	- во время работы функции тюнера.
	- когда включен таймер отключения.
	- когда подсоединен микрофон.
	- когда система становится Party Guest в Wireless Party Chain.

# Выполняется обновление программного обеспечения

Программное обеспечение этой системы может быть обновлено в дальнейшем.

Вы можете выполнить обновление предустановленного на системе программного обеспечения с указанного ниже веб-сайта.

Следуйте онлайновым инструкциям, чтобы обновить программное обеспечение.

#### **Для покупателей в странах Латинской Америки:**

<http://esupport.sony.com/LA>

**Для покупателей в странах Европы и в России:** <http://www.sony.eu/support>

#### **Для покупателей в других странах/регионах:**

<http://www.sony-asia.com/ support>

# Дополнительная информация

# Поиск и устранение неисправностей

При возникновении проблем с вашей системой, найдите проблему в списке для поиска и устранения неисправностей и выполните действия по ее устранению.

Если проблема не устраняется, обратитесь к ближайшему дилеру Sony.

Следует иметь в виду, что в случае замены каких-либо деталей специалистом технического обслуживания во время ремонта, детали могут не возвращаться.

#### **Если на дисплее мигает "PROTECTX" (X — цифра) и "CHECK MANUAL"**

Немедленно отключите шнур питания переменного тока и выполните проверку по следующим пунктам.

- Используются ли только входящие в комплект громкоговорители?
- Не заблокированы ли вентиляционные отверстия основного блока?

После выполнения проверки при отсутствии проблем снова подключите шнур питания переменного тока и включите систему. Если неполадка не устраняется, обратитесь к ближайшему дилеру Sony.

#### **Общие**

#### **Не включается питание.**

• Убедитесь в надежном подключении шнура питания переменного тока.

#### **Система перешла в режим ожидания.**

• Это не является неисправностью. Система переходит в режим ожидания автоматически приблизительно через 15 минут при отсутствии операций управления или вывода аудиосигналов (стр. [60\)](#page-59-0).

#### **Звук отсутствует.**

- Отрегулируйте громкость.
- Проверьте соединения громкоговорителей (стр. [18\)](#page-17-0).
- Проверьте подключение дополнительных устройств, если они используются (стр. [17\)](#page-16-0).
- Включите подключенные устройства.
- Отсоедините шнур питания переменного тока, затем подключите его снова и включите систему.

#### **Отсутствует изображение/звук при подключении к разъему HDMI OUT (TV) ARC.**

- Измените настройку в [УСТАНОВКИ HDMI] – [РАЗРЕШЕНИЕ HDMI]. Это может решить проблему.
- Оборудование, подключенное к разъему HDMI OUT (TV) ARC, не соответствует формату аудиосигнала. В данном случае установите [УСТАНОВКИ HDMI] – [ЗВУК(HDMI)] на [PCM] (стр. [36](#page-35-1)).
- Попробуйте выполнить следующие действия:
	- —Выключите и снова включите систему.
	- —Выключите и снова включите подключенное оборудование.
	- —Отсоедините и снова подсоедините кабель HDMI.

#### **Отсутствует звук от микрофона.**

- Отрегулируйте уровень громкости микрофона.
- Убедитесь в том, что микрофон правильно подключен к гнезду MIC на основном блоке.
- Убедитесь, что микрофон включен.

#### **Не удается извлечь микрофонный адаптер (не входит в комплект).**

• Отсоедините микрофонный адаптер от разъема MIC на основном блоке с помощью инструмента, например плоскогубцев.

#### **Звук с телевизора не выводится через систему. На дисплее отображается "CODE 01" и "SGNL ERR".**

- Данная система поддерживает только форматы 2-канального линейного PCM. Проверьте настройку цифрового аудиовыхода на телевизоре и, если выбран автоматический режим, измените ее на режим вывода PCM.
- Убедитесь в том, что настройка выхода на громкоговорители на телевизоре установлена для использования внешних громкоговорителей.

#### **Слышен сильный фон или помехи.**

- Переместите систему от источника шума.
- Включите систему в другую розетку.
- Установите фильтр помех (не входит в комплект) на шнур питания переменного тока.
- Выключите окружающее электрооборудование.
- Когда система включена, может слышаться шум от охлаждающих вентиляторов системы. Это не является неисправностью.
- Расположите основной блок вдали от неоновых вывесок или ламп дневного света.

#### **Пульт дистанционного управления не работает.**

- Устраните препятствия между пультом дистанционного управления и основным блоком.
- Переместите пульт дистанционного управления ближе к основному блоку.
- Направьте пульт дистанционного управления на датчик основного блока.
- Замените батарейки (R03/ размер AAA).
- Расположите основной блок вдали от ламп дневного света.

#### **Имеется акустическая обратная связь.**

- Уменьшите уровень громкости.
- Удалите микрофон от системы или измените направление микрофона.

#### **На экране телевизора искажается цвет.**

• Выключите телевизор, а затем включите его через 15- 30 минут. Если цвет продолжает искажаться, установите систему дальше от телевизора.

#### **При нажатии любой кнопки основного блока отображается индикация "CHILD LOCK".**

• Отключите функцию защиты от доступа детей (стр. [60\)](#page-59-1).

#### **При включении системы слышится щелчок.**

• Это рабочий звук, который раздается, например, при включении или выключении системы. Это не является неисправностью.

#### **Стереоэффект звучания пропадает во время воспроизведения.**

- Выключите функцию Vocal Fader (стр. [58\)](#page-57-0).
- Убедитесь, что система подключена правильно.
- Проверьте соединения громкоговорителей (стр. [18](#page-17-0)).

#### **Громкоговорители**

#### **Воспроизводится только звук одного канала или громкость левого и правого каналов не сбалансирована.**

- Расположите громкоговорители как можно симметричнее.
- Проверьте надежность и правильность подключения громкоговорителей.
- Источник воспроизведения является монофоническим.

#### **Отсутствие звука из определенного громкоговорителя.**

• Проверьте надежность и правильность подключения громкоговорителя.

#### **Проигрыватель дисков**

#### **Лоток для дисков не открывается и на дисплея отображается индикация "LOCKED".**

• Обратитесь к ближайшему дилеру компании Sony или в местный уполномоченный сервисный центр Sony.

#### **Лоток для диска не закрывается.**

• Правильно вставьте диск.

#### **Диск не извлекается.**

- Диск нельзя извлечь во время синхронизированной передачи или передачи REC1. Нажмите для отмены передачи данных, затем нажмите  $\triangle$  на основном блоке, чтобы извлечь диск.
- Обратитесь к ближайшему дилеру фирмы Sony.

#### **Воспроизведение не начинается.**

- Протрите диск, чтобы очистить его (стр. 74).
- Вставьте диск снова.
- Вставьте диск, который может воспроизводиться данной системой (стр. [8\)](#page-7-0)
- Извлеките диск и удалите с него влагу, затем оставьте систему включенной в течение нескольких часов, пока влага не испарится.
- Код региона на DVD VIDEO не соответствует системе.

#### **Пропадает звук.**

- Протрите диск, чтобы очистить его (стр. 74).
- Вставьте диск снова.
- Переместите основной блок в место, где нет вибраций.
- Отодвиньте громкоговорители от основного блока. При воспроизведении дорожки с высоким уровнем низкочастотных составляющих, вибрация громкоговорителя может привести к пропаданию звука.

#### **Воспроизведение не начинается с первой дорожки.**

- Выберите режим обычного воспроизведения (стр. [28\)](#page-27-0).
- Было выбрано возобновление воспроизведения. Дважды нажмите . Затем нажмите  $K$ нопку $\blacktriangleright$ , чтобы начать воспроизведение.

**Некоторые функции, такие как останов, поиск с захватом, замедленное воспроизведение, повторное воспроизведение или воспроизведение в произвольном порядке, могут не выполняться.**

• В зависимости от диска, выполнение некоторых из перечисленных выше операций может не осуществляться. Смотрите Инструкции по эксплуатации, которые прилагаются к диску.

#### **Не могут воспроизводиться DATA CD/DATA DVD (MP3, MPEG4, или Xvid).**

• Данные не сохраняются в поддерживаемом формате. • Убедитесь, что перед воспроизведением включили правильный режим выбора носителя.

#### **Символы в имени папки, названии дорожки, имени файла и теге ID3 отображаются неправильно.**

- Тег ID3 не соответствует версии 1 (1.0/1.1) или версии 2 (2.2/2.3).
- На данном системе могут отображаться следующие кодировки символов:
	- —Латинские буквы верхнего регистра (от A до Z)
	- —Цифры (от 0 до 9)
	- —Символы (< > \* +, [  $|\n\iota$ )

Другие символы отображаются как "\_".

## **Устройство USB**

#### **Ошибки во время передачи данных.**

- Вы используете неподдерживаемое устройство USB. Посетите веб-сайт, чтобы проверить информацию о совместимых устройствах USB (стр. [11\)](#page-10-0).
- Устройство USB не отформатировано правильно. См. Инструкции по эксплуатации устройства USB с описанием форматирования.
- Выключите систему и отсоедините устройство USB. Если устройство USB имеет выключатель питания, выключите устройство USB, а затем снова включите его после извлечения из системы. Затем выполните передачу данных еще раз.
- При многократном повторении операций передачи и удаления данных файловая структура устройства USB становится фрагментированной. О том, как решить эту проблему, смотрите в Инструкции по эксплуатации, прилагаемой к устройству USB.
- Устройство USB было отсоединено или питание выключалось во время передачи данных. Удалите частично переданный файл и выполните передачу данных снова. Если это не устранило проблему, устройство USB может быть неисправно. О том, как решить эту проблему, смотрите в Инструкции по эксплуатации, прилагаемой к устройству USB.

#### **Аудиофайлы или папки на устройстве USB не могут быть стерты.**

- Проверьте, не установлена ли на устройстве USB защита от записи.
- Устройство USB было отсоединено или питание выключалось во время операции стирания. Удалите частично стертый файл. Если это не устранило проблему, устройство USB может быть неисправно. О том, как решить эту проблему, смотрите в Инструкции по эксплуатации, прилагаемой к устройству USB.

#### **Звук отсутствует.**

• Устройство USB не подключено правильно. Выключите систему и переподключите устройство USB, затем включите систему и проверьте, отображается ли на дисплея индикация "USB".

#### **Слышен шум, звук искажен или прерывается.**

- Вы используете неподдерживаемое устройство USB. Посетите веб-сайт, чтобы проверить информацию о совместимых устройствах USB (стр. [11](#page-10-0)).
- Выключите систему и повторно подсоедините устройство USB, а затем включите систему.
- Шум содержится в самих музыкальных данных или звук искажен. Шум может быть внесен во время процесса передачи данных. Удалите файл и попытайтесь выполнить передачу данных снова.
- При кодировании аудиофайлов применялась низкая скорость передачи данных. Передайте на устройство USB аудиофайл с более высокой скоростью передачи данных.

#### **Индикация "READING" отображается длительное время или перед началом воспроизведения проходит много времени.**

- Процесс считывания может занимать длительное время в следующих случаях.
	- —На устройстве USB находится много папок или файлов (стр. [10\)](#page-9-0).
	- —Очень сложная файловая структура.
	- —Память перегружена.
	- —Внутренняя память фрагментирована.

#### **На экране появится "NO FILE".**

• Система перешла в режим обновления программного обеспечения, и все кнопки (кроме  $\bigcirc$ ) отключены. Нажмите на основном блоке, чтобы отменить обновление программного обеспечения.

#### **На экране появится "OVER CURRENT".**

• Обнаружена проблема с уровнем поступающего от порта G (USB) электрического тока. Выключите систему и извлеките устройство USB из порта. Убедитесь в отсутствии проблем с устройством USB. Если проблема не устраняется, обратитесь к ближайшему дилеру Sony.

#### **Неверное отображение.**

- Данные, хранящиеся на устройстве USB , могли повредиться; выполните передачу данных еще раз.
- На данном системе могут отображаться следующие кодировки символов:
	- —Латинские буквы верхнего регистра (от A до Z)
	- —Цифры (от 0 до 9)
	- —Символы  $\left( \left. \left( \left. \left( \left. \right. \right. \right. \right. \left. \left. \right. \right. \right. \left. \left. \right. \right. \left. \left. \right. \right. \left. \left. \right. \right. \left. \left. \right. \right. \left. \left. \right. \right. \left. \left. \left. \right. \right. \left. \left. \right. \right. \left. \left. \left. \right. \right. \left. \left. \right. \right. \left. \left. \right. \right. \left. \left. \left. \right. \right. \left. \left. \right. \right. \left. \left. \right. \right.$

Другие символы отображаются как "\_".

#### **Устройство USB не распознается.**

- Выключите систему и повторно подсоедините устройство USB, а затем включите систему.
- Посетите веб-сайт, чтобы проверить информацию о совместимых устройствах USB (стр. [11\)](#page-10-0).

• Устройство USB работает неправильно. О том, как решить эту проблему, смотрите в Инструкции по эксплуатации, прилагаемой к устройству USB.

#### **Воспроизведение не начинается.**

- Выключите систему и повторно подсоедините устройство USB, а затем включите систему.
- Посетите веб-сайт, чтобы проверить информацию о совместимых устройствах USB (стр. [11\)](#page-10-0).

#### **Воспроизведение не начинается с первого файла.**

• Выберите режим обычного воспроизведения (стр. [28\)](#page-27-0).

#### **Файл не может быть воспроизведен.**

- Убедитесь, что перед воспроизведением включили правильный режим выбора носителя.
- Устройствах USB, отформатированные с помощью другой файловой системы, кроме FAT16 или FAT32, не поддерживаются.\*
- Если устройство USB имеет несколько разделов, будут воспроизводиться только файлы, находящиеся в первом разделе.
- \* Система поддерживает FAT16 и FAT32, но некоторые устройства USB могут не поддерживать все эти системы FAT. Подробнее см. Инструкции по эксплуатации каждого устройства USB или обратитесь к изготовителю.

## **Изображение**

#### **Изображение отсутствует.**

- Убедитесь, что система подключена правильно.
- Если кабель HDMI поврежден, замените его новым.
- Убедитесь, что устройство подключено к входному гнезду HDMI на телевизоре (стр. [20](#page-19-0)).
- Убедитесь, что телевизор включен и правильно настроен.
- Убедитесь, что на телевизоре выбран соответствующий подключению вход и на нем можно просматривать изображения от системы.
- (Кроме моделей для стран Латинской Америки, Европы и России)

Убедитесь, что вы правильно выбрали цветовую систему, соответствующую цветовой системе телевизора.

#### **Появляется шум на изображении.**

- Протрите диск, чтобы очистить его (стр. 74).
- (Кроме моделей для стран Латинской Америки, Европы и России) При воспроизведении VIDEO CD, записанного в другой цветовой системе, отличной от настроенной на системе, изображение картинки может искажаться (стр. [22,](#page-21-0) [34](#page-33-0)).
- (Кроме моделей для стран Латинской Америки, Европы и России) Настройте цветовую систему, соответствующую телевизору (стр. [22](#page-21-0), [34\)](#page-33-0).

#### **Формат изображения на экране телевизора не может изменяться.**

- Формат изображения зафиксирован на DVD VIDEO и в видеофайле.
- В зависимости от телевизора, формат изображения может не изменяться.

#### **Язык звуковой дорожки не может изменяться.**

- Многоязычные дорожки не записываются на воспроизводимые DVD VIDEO.
- DVD VIDEO запрещает изменение языка звуковой дорожки.

#### **Язык субтитров не может изменяться.**

- Многоязычные субтитры не записываются на воспроизводимые DVD VIDEO.
- DVD VIDEO запрещает изменение субтитров.

#### **Субтитры не могут выключаться.**

• DVD VIDEO запрещает выключение субтитров.

#### **Ракурсы камеры не могут изменяться.**

- Многоракурсное изображение не записывается на воспроизводимые DVD VIDEO.
- DVD VIDEO запрещает изменение ракурсов.

#### **Тюнер\***

#### **Имеется сильный гул или шум, или станции не могут приниматься.**

- Правильно подключите антенну.
- Измените расположение и ориентацию антенны для обеспечения хорошего приема.
- Выключите расположенное вблизи электрооборудование.
- \* Радиовещание может не приниматься в зависимости от состояния радиоволн или условий застройки в вашей местности.

#### **Устройство BLUETOOTH**

#### **Невозможно выполнить сопряжение.**

- Поместите устройство с BLUETOOTH ближе к системе.
- Сопряжение может быть невозможным, если вблизи системы имеется другое устройство с BLUETOOTH. В этом случае выключите другое устройство BLUETOOTH.
- Убедитесь в том, что вы ввели правильный ключ доступа при выборе имени системы (данной системы) на устройстве BLUETOOTH.

#### **Устройство BLUETOOTH не может распознать систему, или на дисплее отображается индикация "BT OFF".**

• Настройте сигнал BLUETOOTH на "BT ON" (стр. [47](#page-46-1)).

#### **Подключение невозможно.**

- Устройство с BLUETOOTH, которое вы пытаетесь подключить, не поддерживает профиль A2DP и не может быть подключено к системе.
- Включите функцию BLUETOOTH устройства BLUETOOTH.
- Выполните подключение с устройства с BLUETOOTH.
- Была стерта информация о регистрации сопряжения. Выполните операцию сопряжения снова.

#### **Звук пропадает или колеблется, либо прерывается соединение.**

- Система и устройство с BLUETOOTH находятся слишком далеко друг от друга.
- При наличии препятствий между системой и устройством с BLUETOOTH, удалите препятствия или избегайте их.
- При наличии вблизи оборудования, создающего электромагнитное излучение (например, устройства с беспроводным соединением LAN, другого устройства BLUETOOTH или микроволновой печи), переместите его подальше.

#### **Звук от устройства с BLUETOOTH не может прослушиваться на данной системе.**

• Сначала повысьте уровень громкости на устройстве BLUETOOTH, затем отрегулируйте уровень громкости с помощью  $\angle$  +/-.

#### **Слышен сильный гул, шум или искаженный звук.**

- При наличии препятствий между системой и устройством с BLUETOOTH, удалите препятствия или избегайте их.
- При наличии вблизи оборудования, создающего электромагнитное излучение (например, устройства с беспроводным соединением LAN, другого устройства BLUETOOTH или микроволновой печи), переместите его подальше.
- Уменьшите громкость подключенного устройства с BLUETOOTH.

#### **Контроль по HDM ("BRAVIA" Sync)**

#### **Система не включается даже при включении телевизора.**

- Удерживайте нажатой кнопку SHIFT и нажмите SETUP, затем установите [УСТАНОВКИ HDMI] – [КОНТРОЛЬ ПО HDMI] на [ВКЛ] (стр. [36\)](#page-35-0). Телевизор должен поддерживать функцию Контроля по HDMI (стр. [53](#page-52-0)). Подробнее см. Инструкцию по эксплуатации, прилагаемую к телевизору.
- Проверьте настройки громкоговорителей на телевизоре. Питание системы синхронизируется с настройками громкоговорителей на телевизоре. Подробнее см. Инструкцию по эксплуатации, прилагаемую к телевизору.
- Если звук в прошлый раз выводился через громкоговорители телевизора, система не включается даже при включении телевизора.

#### **Система выключается при выключении телевизора.**

• Проверьте настройку [УСТАНОВКИ HDMI] – [РЕЖ.ОЖИД.,СВЯЗ. С ТВ] (стр. [37\)](#page-36-0). Когда для [РЕЖ.ОЖИД.,СВЯЗ. С ТВ] установлено значение [ВКЛ], система автоматически выключается при выключении телевизора независимо от входа.

#### **Система не выключается даже при выключении телевизора.**

• Проверьте настройку [УСТАНОВКИ HDMI] – [РЕЖ.ОЖИД.,СВЯЗ. С ТВ] (стр. [37](#page-36-0)). Чтобы система автоматически выключалась при выключении телевизора независимо от входа, установите [РЕЖ.ОЖИД.,СВЯЗ. С ТВ] на [ВКЛ]. Телевизор должен поддерживать функцию Контроля по HDMI (стр. [53\)](#page-52-0). Подробнее см. Инструкцию по эксплуатации, прилагаемую к телевизору.

#### **Звук не выводится через систему.**

- Проверьте тип и подключение кабеля HDMI или аудиокабеля, подсоединенного к системе и телевизору (стр. [20\)](#page-19-0).
- Если используемый телевизор совместим с функцией реверсивного звукового канала, убедитесь в том, что система подключена к ARCсовместимому входному гнезду HDMI IN телевизора (стр. [20\)](#page-19-0). Если звук все еще не выводится или прерывается, подсоедините аудиокабель (не входит в комплект), удерживайте нажатой кнопку SHIFT и нажмите SETUP, затем установите [УСТАНОВКИ HDMI] – [AUDIO RETURN CHANNEL] на [ВЫКЛ] (стр. [37\)](#page-36-1).
- Если используемый телевизор не совместим с функцией реверсивного звукового канала, звук телевизора не будет выводиться через систему, даже если система подключена к гнезду HDMI IN телевизора. Чтобы выводить звук с телевизора через систему, подсоедините аудиокабель (не входит в комплект) (стр. [21](#page-20-0)).
- Изменяет функцию системы на "TV" (стр. [21](#page-20-1)).
- Повысьте уровень громкости на системе.
- В зависимости от порядка, в котором подключены телевизор и система, на системе может включаться функция отключения звука и на дисплее основного блока может загораться "啖" (отключение звука). Если это произойдет, включите сначала телевизор, а затем систему.
- Установите настройки громкоговорителей на телевизоре (BRAVIA) для аудиосистемы. За информацией о том, как выполнять настройки на телевизоре, обращайтесь к Инструкциям по эксплуатации используемого телевизора.

#### **Звук выводится одновременно через систему и телевизор.**

- Отключите звук на системе или на телевизоре.
- Измените на телевизоре выход на громкоговорители для громкоговорителя телевизора или аудиосистемы.

#### **Функция Контроля по HDMI не работает надлежащим образом.**

- Проверьте соединение с системой (стр. [17\)](#page-16-1).
- Включите функцию Контроля по HDMI на телевизоре. Подробнее см. Инструкцию по эксплуатации, прилагаемую к телевизору.
- Немного подождите, попытайтесь снова. Если кабель системы отсоединяется, до того, как операции смогут выполняться, может пройти некоторое время. Подождите около 15 секунд или дольше, а затем попытайтесь снова.
- Убедитесь в том, что подключенный к системе телевизор поддерживает функцию Контроля по HDMI.
- Тип и количество устройств, которыми можно управлять с помощью функции Контроля по HDMI, ограничены стандартом HDMI CEC следующим образом:
	- —Записывающие устройства (рекордер дисков Blu-ray, DVD-рекордер и т.п.): до 3 устройств
	- —Воспроизводящие устройства (проигрыватель дисков Bluray, DVD-проигрыватель и т.п.): до 3 устройств (данная система использует один из них)
	- —Устройства, связанные с тюнером: до 4 устройств
	- —Аудиосистема (ресивер/ наушники): до 1 устройства (используется данной системой)

## **Wireless Party Chain**

#### **Устройство BLUETOOTH не подключается к системе во время работы функции Wireless Party Chain.**

• После подключения всех систем выполните операции сопряжения и подключения между устройством BLUETOOTH и системой Party Host.

## Сброс настроек системы

Если система продолжает работать неправильно, выполните сброс системы к заводским настройкам по умолчанию. Для выполнения данной операции используйте кнопки на основном блоке.

- 1 Отсоедините шнур питания переменного тока, затем подсоедините его снова.
- 2 Нажмите кнопку  $\bigcirc$  для включения системы.
- 3 Удерживайте нажатыми кнопки VOCAL FADER и MIC ECHO около 3 секунд.

На экране появится "RESET". После завершения сброса система автоматически перезагрузится. Нажмите кнопку для включения системы. Вся информация о сопряжении BLUETOOTH и все выполненные пользователем настройки, такие как предварительно настроенные радиостанции, сбрасываются до заводских настроек по умолчанию (кроме некоторых настроек в меню настройки).

Чтобы сбросить все настройки в меню настройки, см. "Возврат настроек в меню настройки на значения по умолчанию" (стр. 72).

## Возврат настроек в меню настройки на значения по умолчанию

Можно вернуть настройки в меню настройки (за исключением настроек [ДОСТУП]) к настройкам по умолчанию.

1 Удерживайте нажатой кнопку SHIFT, а затем нажмите кнопку SETUP.

На экране телевизора появится меню настройки.

- 2 Несколько раз нажмите  $\div\leftrightarrow$ чтобы выбрать [НАСТРОЙКА СИСТЕМЫ], а затем нажмите $[+]$ .
- $3$  Несколько раз нажмите  $\leftrightarrow$ чтобы выбрать [СБРОС], a затем нажмите $\Box$ .
- 4 Несколько раз нажмите / чтобы выбрать [ДА], a затем нажмите $\lceil \cdot \rceil$ .

Для выполнения необходимо несколько секунд. Не нажимайте кнопку  $\circlearrowright$  во время сброса системы.

#### Функция самодиагностики

#### **Если на экране телевизора или на дисплея отображаются буквы/цифры**

Если включена функция самодиагностики, предотвращающая неправильную работу системы, отображается сервисный код. Сервисный код состоит из буквы алфавита и чисел (например, C 13 50). Руководствуйтесь следующей таблицей для определения причины и корректирующего действия.

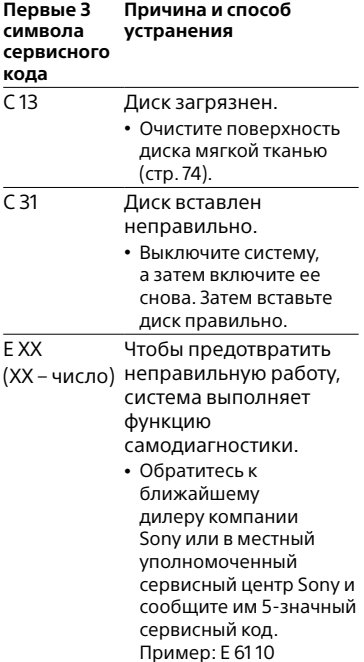
# Сообщения

Одно из следующих сообщений может отображаться или мигать на дисплея во время работы.

# **CANNOT PLAY**

- Вставлен диск, который не может быть воспроизведен.
- Вставлен DVD VIDEO с неподдерживаемым кодом региона.

# **CODE 01/SGNL ERR**

С разъема HDMI IN (ARC) подключенного телевизора вводится неподдерживаемый входной аудиосигнал (стр. [20](#page-19-0)).

# **DATA ERROR**

- Файл создан в неподдерживаемом формате.
- Расширения файлов не соответствуют формату файлов.

# **DEVICE ERROR**

Устройство USB не может быть распознано, или подключено неизвестное устройство.

# **DEVICE FULL**

Память устройства USB заполнена.

### **ERASE ERROR**

Неудачное стирание аудиофайлов или папок на устройстве USB.

# **FATAL ERROR**

Устройство USB было извлечено во время операции передачи данных или стирания и может быть повреждено.

# **FOLDER FULL**

Невозможно выполнить передачу данных на устройство USB, поскольку номер папки достиг максимального значения.

## **NoDEVICE**

Устройство USB не подключено, или подключено неподдерживаемое устройство USB.

## **NO DISC**

В основном блоке отсутствует диск.

### **NO MUSIC**

На источнике воспроизведения нет поддерживаемых аудиофайлов.

## **NO SUPPORT**

Подключено неподдерживаемое устройство USB или устройство USB подключено через концентратор USB.

## **NO VIDEO**

На источнике воспроизведения нет поддерживаемых видеофайлов.

### **NOT USE**

Попытка выполнения определенной операции в условиях, когда данная операция запрещена.

### **OVER CURRENT**

Обнаружена перегрузка по току на порте  $\leftarrow$  (USB).

# **PROTECT**

На устройстве USB установлена защита от записи.

# **PUSH STOP**

Попытка выполнить операцию, которая может быть выполнена только при остановленном воспроизведении.

# **READING**

Система считывает информацию с диска или устройства USB. Некоторые операции недоступны.

# **REC ERROR**

Передача данных не началась, приостановлена или не может быть выполнена.

# **TRACK FULL**

Невозможно выполнить передачу данных на устройство USB, поскольку номер файла достиг максимального значения.

# Меры предосторожности

## **Перемещение устройства**

Для предотвращения повреждения дискового механизма перед переноской основного блока выполняйте следующую процедуру.

Для выполнения данной операции используйте кнопки на основном блоке.

- $1\,$  Нажмите кнопку  $\circlearrowright$  для включения системы.
- 2 Несколько раз нажмите FUNCTION, чтобы выбрать "DVD/CD".
- 3 Извлеките диск. Нажмите <sup>•</sup> чтобы открыть и закрыть лоток для дисков. Подождите, пока на дисплее не отобразится индикация "NO DISC".
- 4 Нажмите кнопку  $\circlearrowright$  для выключении системы.
- 5 Отсоедините шнур питания переменного тока.

#### **Примечания о дисках**

• Перед воспроизведением протрите диск чистой тканью от центра к краям.

- Не используйте для очистки растворители, такие как бензин, разбавитель, имеющиеся в продаже очистители или антистатический аэрозоль, предназначенный для виниловых пластинок.
- Не подвергайте диск воздействию прямых солнечных лучей или источников тепла, таких как воздуховоды горячего воздуха и не оставляйте его в автомобиле, припаркованном под прямыми лучами солнца.

#### **Безопасность**

- Если шнур питания переменного тока не планируется использовать в течение длительного времени, отсоедините его от сетевой розетки. При извлечении штекера из розетки, всегда держитесь за вилку. Никогда не тяните за шнур питания.
- В случае попадания какого-либо твердого предмета или жидкости внутрь системы, следует отсоединить систему от сети и перед дальнейшей эксплуатацией проверить его у квалифицированного специалиста.
- Шнур питания переменного тока необходимо заменять только в квалифицированной ремонтной мастерской.

#### **Обращение с системой**

Данная система не имеет защиты от капель или воды. Никогда не допускайте попадания воды на систему и не используйте воды для ее чистки.

#### **Установка**

• Не устанавливайте систему в наклонном положении или в очень жарком, холодном, запыленном, грязном или влажном месте, а также в местах с недостаточной вентиляцией или местах, подверженных воздействию вибрации, прямых солнечных лучей или яркого света.

- Соблюдайте осторожность при размещении основного блока или громкоговорителей на поверхностях, обработанных особым образом (натертых воском, покрашенных масляными красками, полированных и т.п.), так как это может привести к появлению на поверхности пятен или изменению цвета.
- Если система принесена из холодного места в теплое или помещена в комнату с очень высокой влажностью, на линзах внутри основного блока может конденсироваться влага, которая может вызвать неправильную его работу. В этом случае извлеките диск и оставьте систему включенной приблизительно на час, пока не испарится влага.

#### **Нагрев**

- Нагрев основного блока во время эксплуатации является нормальным явлением и не свидетельствует о возникновении неисправностей.
- Если устройство эксплуатируется продолжительное время при повышенной громкости, не прикасайтесь к корпусу, так как он может быть горячим.
- Не блокируйте вентиляционные отверстия.

#### **Акустическая система**

Данная акустическая система не имеет магнитозащищенного исполнения, поэтому изображение на расположенном вблизи телевизоре может быть искажено магнитным полем. В этом случае выключите телевизор, подождите от 15 до 30 минут и включите его снова. Если улучшений нет, переместите громкоговорители подальше от телевизора.

### **ВАЖНЫЕ ПРИМЕЧАНИЯ**

**Внимание:** Если оставить неподвижное видеоизображение или изображение экранной индикации от данной системы на телевизоре в течение продолжительного периода времени, существует опасность неисправимого повреждения телевизионного экрана. Этой проблеме особенно подвержены проекционные телевизоры.

#### **Чистка корпуса**

Чистите данную систему мягкой тканью, слегка смоченной слабым раствором моющего средства. Не используйте абразивные материалы, чистящие порошки или растворители, такие как разбавитель, бензин или спирт.

#### **О связи BLUETOOTH**

- Устройства BLUETOOTH следует использовать в диапазоне около 10 метров (незагороженного пространства) друг от друга. Эффективная дальность связи может уменьшиться при следующих условиях.
	- Если между устройствами с подключением BLUETOOTH находится человек, металлический предмет, стена или иное препятствие
	- В местах установки беспроводного соединения LAN
	- Вокруг используемых микроволновых печей
	- В местах, где генерируются другие электромагнитные волны
- Устройства BLUETOOTH и аппаратура беспроводной LAN (IEEE 802.11b/g/n) используют один и тот же частотный диапазон (2,4 ГГц). При использовании устройства BLUETOOTH возле устройства с беспроводным соединением LAN возможны электромагнитные помехи. Это может привести к снижению скорости передачи данных, шуму или невозможности подключения. Если это произойдет, попробуйте выполнить следующие действия для устранения проблемы:
	- Используйте данную систему минимум в 10 метрах от аппаратуры беспроводной LAN.
	- Отключайте питание оборудования с беспроводным соединением LAN при использовании устройства BLUETOOTH в диапазоне 10 метров от него.
	- Устанавливайте данную систему и устройство BLUETOOTH как можно ближе друг к другу.
- Радиоволновое излучение этой системы может препятствовать работе некоторых медицинских устройств. Поскольку такие помехи могут привести к неполадкам в работе, всегда отключайте питание данной системы и устройства BLUETOOTH в следующих местах:
	- В больницах, поездах, самолетах, на автозаправочных станциях и в любом месте при наличии огнеопасного газа
	- Возле автоматических дверей или систем пожарной тревожной сигнализации
- Данная система поддерживает функции безопасности, которые соответствуют спецификациям BLUETOOTH, для обеспечения защищенного соединения во время связи по технологии BLUETOOTH. Однако эти меры безопасности могут оказаться недостаточными в зависимости от содержимого настроек и других факторов, поэтому следует всегда быть осторожным при использовании связи по технологии BLUETOOTH.
- Компания Sony не несет никакой ответственности за повреждения или иной ущерб, возникшие вследствие утечек информации при использовании связи по технологии BLUETOOTH.
- Наличие связи BLUETOOTH необязательно гарантируется для всех устройств с BLUETOOTH, имеющих такой же профиль, как у данной системы.
- Устройства BLUETOOTH, подключенные к данной системе, должны соответствовать спецификации BLUETOOTH, предписанной компанией Bluetooth SIG, Inc., и иметь сертификат соответствия. Тем не менее, несмотря на соответствие устройства спецификации BLUETOOTH, возможны случаи, когда характеристики или спецификации устройства BLUETOOTH исключают подключение или приводят к другим способам управления, отображения или работы.
- Возможны наличие шума или прерывание аудиосигнала в зависимости от устройства с BLUETOOTH, подключенного к этой системе, коммуникационной среды или окружающих условий.

# Технические характеристики

# **Входы**

AUDIO IN (TV) L/R: Напряжение 2 В, сопротивление 47 кОм TV (ARC): Поддерживаемый аудиосигнал: 2-канальный линейный PCM MIC: Чувствительность 1 мВ, сопротивление 10 кОм

# **Выходы**

HDMI OUT (TV) ARC: Поддерживаемый аудиосигнал: 2-канальный линейный PCM (до 48 кГц), Dolby Digital

# **Секция HDMI**

Разъем: Тип A (19-штырьковый)

# **Секция проигрывателя дисков**

Система: Система воспроизведения компакт-дисков, цифровых аудио- и видеоданных Характеристики лазерного диода Длительность излучения: Непрерывная Выходная мощность лазерного излучения\*: Менее 44,6 мкВт

\* Данное значение измерено на расстоянии 200 мм от поверхности линзы объектива оптического считывающего блока с апертурой 7 мм.

Частотная характеристика:

20 Гц – 20 кГц

Цветовая система видеоизображения: Модели для Латинской Америки: **NTSC** Другие модели: NTSC и PAL

# **Секция USB**

Поддерживаемые устройства USB: Класса большой емкости Максимальный ток: 1 А Порт  $\leftarrow$  (USB): Тип A

# **Секция тюнера FM**

FM стерео, тюнер FM с преобразованием частоты Антенна: Внешняя FM-антенна Диапазон настройки: 87,5 МГц – 108,0 МГц (шаг 50 кГц)

# **Секция BLUETOOTH**

Система связи: Стандартная версия BLUETOOTH 4.2 Выход: Стандарт мощности BLUETOOTH класса 2 Максимальная выходная мощность: < 9,5 дБм Максимальная дальность связи: Линия прямой видимости прибл. 10 м<sup>1)</sup> Максимальное количество регистрируемых устройств 8 устройств Максимальное количество одновременных соединений (многоточечных) 3 устройств Частотный диапазон: Полоса 2,4 ГГц (2,4000 ГГц – 2,4835 ГГц)

Метод модуляции: FHSS (Freq Hopping Spread Spectrum – расширение спектра скачкообразной сменой частоты) Совместимые профили BLUETOOTH2):

- A2DP (Advanced Audio Distribution Profile – расширенный профиль распространения аудио) AVRCP (Audio Video Remote Control Profile – профиль дистанционного управления аудио- и видеоустройствами) SPP (Serial Port Profile – профиль последовательного порта) Поддерживаемые кодеки:
	- SBC (Subband Codec субполосной кодек) AAC (Advanced Audio Coding – усовершенствованное звуковое кодирование) LDAC
- <sup>1)</sup> Фактический диапазон будет отличаться в зависимости от таких факторов, как препятствия между устройствами, магнитные поля вокруг микроволновой печи, статическое электричество, чувствительность приема, рабочие характеристики антенны, операционная система, программное приложение и т. п.
- 2) Стандартные профили BLUETOOTH обозначают цель связи BLUETOOTH между устройствами.

# **Поддерживаемые аудиоформаты**

Поддерживаемая скорость передачи данных и частоты дискретизации: MP3: 32/44,1/48 кГц, 32 кбит/с – 320 кбит/с (VBR)  $AAC$ 44,1 кГц, 48 кбит/с – 320 кбит/с (CBR/VBR) WMA: 44,1 кГц, 48 кбит/с – 192 кбит/с (CBR/VBR) WAV: 44,1/48 кГц (16 бит)

#### **Поддерживаемые видеоформаты** Xvid:

Видеокодек: Видео Xvid Скорость передачи данных: 4,854 Мбит/с (МАКС.) Разрешение/Частота кадров: 720 × 480, 30 кадров в секунду 720 × 576, 25 кадров в секунду (кроме моделей для Латинской Америки) Аудиокодек: MP3 MPEG4: Формат файла: Формат MP4 Видеокодек: Простой профиль MPEG4 (AVC несовместимый.) Скорость передачи данных: 4 Мбит/с Разрешение/Частота кадров: 720 × 480, 30 кадров в секунду 720 × 576, 25 кадров в секунду

> (кроме моделей для Латинской Америки)

Аудиокодек: AAC-LC (HE-AAC несовместимый.)

DRM: Несовместимый

# **Акустическая система**

Акустическая система: Двухполосная, с фазоинвертором Громкоговоритель: Высокочастотные динамики: 50 мм, кoничecкoгo типa Низкочастотные динамики: 200 мм, кoничecкoгo типa Номинальное сопротивление: 4 Ом Габариты (ш/в/г): 255 мм × 405 мм × 220 мм Масса: 5,1 кг

# **Общие**

Требования по электропитанию: 120 В – 240 В переменного тока, 50/60 Гц Энергопотребление: 70 Вт Энергопотребление (в режиме энергосбережения): 0,5 Вт (Когда для "BT STBY" установлено значение "OFF", а для [КОНТРОЛЬ ПО HDMI] значение [ВЫКЛ]). 2 Вт\* (Когда для "BT STBY" установлено значение "ON", а для [КОНТРОЛЬ ПО HDMI] значение [ВКЛ]). Габариты (ш/в/г) (за исключением громкоговорителей): 335 мм × 172 мм × 310 мм Масса (за исключением громкоговорителей): 2,7 кг Рабочая температура: от 5 °C до 35 °C \* Энергопотребление системы должно

быть ниже 0,5 Вт, если отсутствует подключение HDMI и для "BT STBY" установлено значение "OFF".

Конструкция и характеристики могут быть изменены без предварительного уведомления.

#### Условия хранения:

Хранить в упакованном виде в темных, сухих, чистых, вентилируемых помещениях, изолированными от мест хранения кислот и щелочей. Хранить при температуре от –20 °C до +55 °C и относительной влажности не более <70%, без образования конденсата. Срок хранения не установлен.

# Список кодов языков

# Орфография языков соответствует стандарту ISO 639:1988 (E/F).

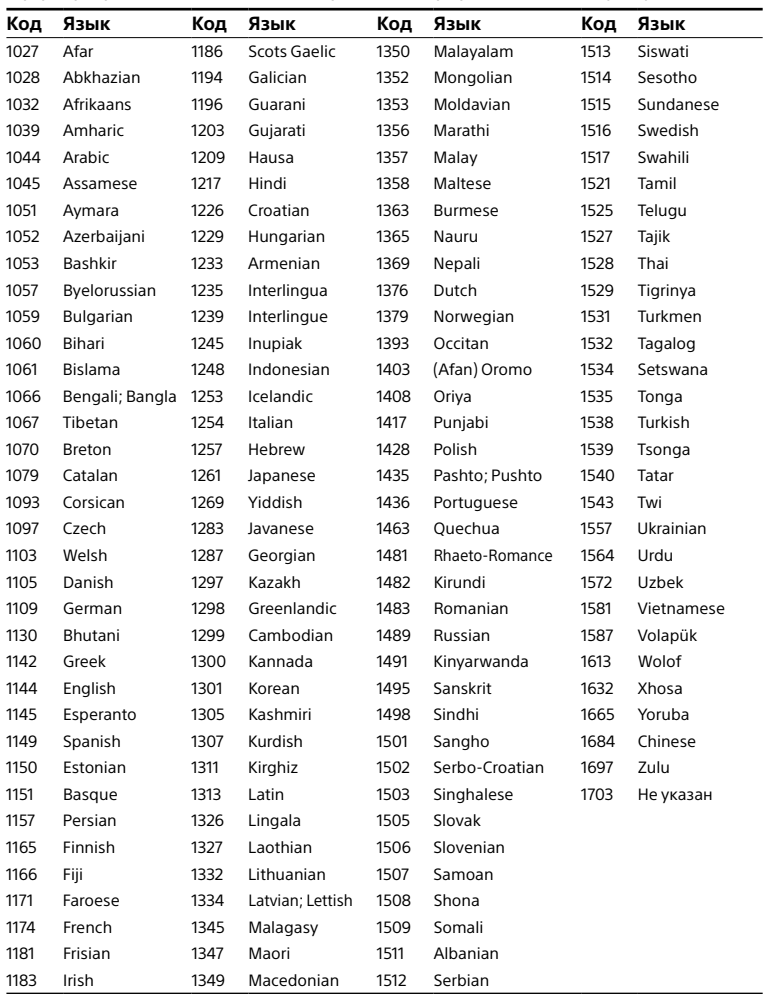

# Список кодов регионов для родительского контроля

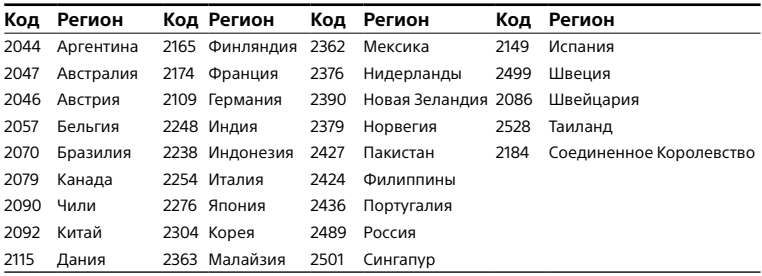

http://www.sony.net/

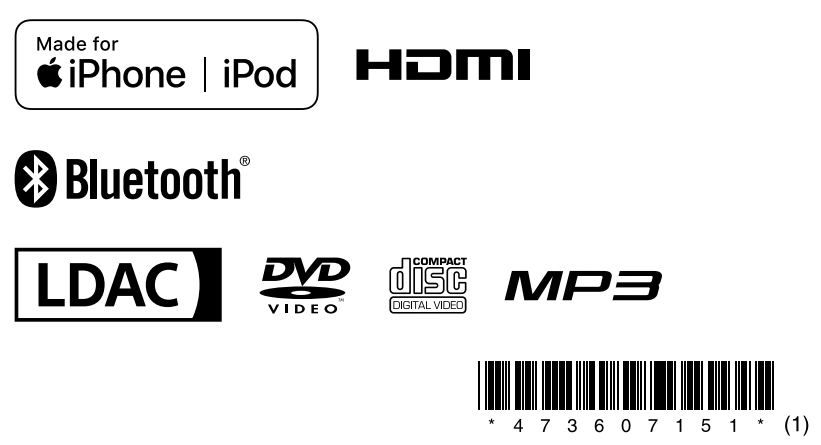

©2018 Sony Corporation Printed in China 4-736-071-**51**(1)